LP 91-08

# **Management Evaluation Model for the Edwards Aquifer**

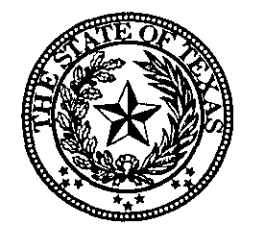

Texas Water Commission

April 1991

## **Management Evaluation Model for the Edwards Aquifer**

 $\mathcal{L}(\mathcal{L}^{\text{max}})$  and  $\mathcal{L}(\mathcal{L}^{\text{max}})$ 

 $\label{eq:2.1} \frac{1}{\sqrt{2\pi}}\int_{\mathbb{R}^3}\frac{1}{\sqrt{2\pi}}\left(\frac{1}{\sqrt{2\pi}}\right)^2\frac{1}{\sqrt{2\pi}}\int_{\mathbb{R}^3}\frac{1}{\sqrt{2\pi}}\frac{1}{\sqrt{2\pi}}\frac{1}{\sqrt{2\pi}}\frac{1}{\sqrt{2\pi}}\frac{1}{\sqrt{2\pi}}\frac{1}{\sqrt{2\pi}}\frac{1}{\sqrt{2\pi}}\frac{1}{\sqrt{2\pi}}\frac{1}{\sqrt{2\pi}}\frac{1}{\sqrt{2\pi}}\frac{1}{\sqrt{2\pi}}\frac{$ 

 $\label{eq:2.1} \frac{1}{\sqrt{2}}\int_{\mathbb{R}^3}\frac{1}{\sqrt{2}}\left(\frac{1}{\sqrt{2}}\right)^2\left(\frac{1}{\sqrt{2}}\right)^2\left(\frac{1}{\sqrt{2}}\right)^2\left(\frac{1}{\sqrt{2}}\right)^2\left(\frac{1}{\sqrt{2}}\right)^2\left(\frac{1}{\sqrt{2}}\right)^2\left(\frac{1}{\sqrt{2}}\right)^2\left(\frac{1}{\sqrt{2}}\right)^2\left(\frac{1}{\sqrt{2}}\right)^2\left(\frac{1}{\sqrt{2}}\right)^2\left(\frac{1}{\sqrt{2}}\right)^2\left(\frac$ 

 $\label{eq:2.1} \frac{1}{2} \sum_{i=1}^n \frac{1}{2} \sum_{j=1}^n \frac{1}{2} \sum_{j=1}^n \frac{1}{2} \sum_{j=1}^n \frac{1}{2} \sum_{j=1}^n \frac{1}{2} \sum_{j=1}^n \frac{1}{2} \sum_{j=1}^n \frac{1}{2} \sum_{j=1}^n \frac{1}{2} \sum_{j=1}^n \frac{1}{2} \sum_{j=1}^n \frac{1}{2} \sum_{j=1}^n \frac{1}{2} \sum_{j=1}^n \frac{1}{2} \sum_{j=1}^n \frac{$ 

by

 $\sim 10$ 

 $\label{eq:2.1} \frac{1}{2} \int_{\mathbb{R}^3} \left| \frac{d\mu}{d\mu} \right|^2 \, d\mu = \frac{1}{2} \int_{\mathbb{R}^3} \left| \frac{d\mu}{d\mu} \right|^2 \, d\mu$ 

 $\mathcal{L}^{\text{max}}_{\text{max}}$  and  $\mathcal{L}^{\text{max}}_{\text{max}}$ 

Joseph L. Peters. Ph.D. and Scott T. Crouch M.S.

LP 91-08

 $\omega$ 

Texas Water Commission

April 1991

the control of the control of the control of the control of

 $\label{eq:2.1} \mathcal{F}_{\mathbf{A}}(\mathbf{x}) = \mathcal{F}_{\mathbf{A}}(\mathbf{x}) = \mathcal{F}_{\mathbf{A}}(\mathbf{x}) = \mathcal{F}_{\mathbf{A}}(\mathbf{x}) = \mathcal{F}_{\mathbf{A}}(\mathbf{x}) = \mathcal{F}_{\mathbf{A}}(\mathbf{x})$ 

#### **TEXAS WATER COMMISSION**

 $\mathcal{L}$ 

 $\ddot{\phantom{a}}$ 

 $\ddot{\phantom{a}}$ 

**B. J. Wynne, III,** *Cha/nnan* **John E. Birdwell,** *Commlaslona,*

 $\mathcal{L}^{(1)}$  and

 $\label{eq:2.1} \mathcal{L}(\mathcal{A}) = \mathcal{L}(\mathcal{A}) = \mathcal{L}(\mathcal{A}) = \mathcal{L}(\mathcal{A}) = \mathcal{L}(\mathcal{A}) = \mathcal{L}(\mathcal{A})$ 

 $\label{eq:2.1} \frac{1}{\sqrt{2}}\left(\frac{1}{\sqrt{2}}\right)^{2} \left(\frac{1}{\sqrt{2}}\right)^{2} \left(\frac{1}{\sqrt{2}}\right)^{2} \left(\frac{1}{\sqrt{2}}\right)^{2} \left(\frac{1}{\sqrt{2}}\right)^{2} \left(\frac{1}{\sqrt{2}}\right)^{2} \left(\frac{1}{\sqrt{2}}\right)^{2} \left(\frac{1}{\sqrt{2}}\right)^{2} \left(\frac{1}{\sqrt{2}}\right)^{2} \left(\frac{1}{\sqrt{2}}\right)^{2} \left(\frac{1}{\sqrt{2}}\right)^{2} \left(\$ 

 $\mathcal{F}^{\mathcal{G}}_{\mathcal{G}}(x)$  and  $\mathcal{F}^{\mathcal{G}}_{\mathcal{G}}(x)$ 

 $\sim 10^{10}$ 

**Cliff Johnson,** *Commlaalon.,*

**Allen Beinke, Executive Director** 

Authorization for use or reproduction of any original material contained in this publication, i.e., not obtained from other sources, is freely granted. The Commission would appreciate acknowledgement.

 $\label{eq:2} \frac{1}{2}\sum_{i=1}^n\sum_{j=1}^n\frac{1}{j}\sum_{j=1}^n\frac{1}{j}\sum_{j=1}^n\frac{1}{j}\sum_{j=1}^n\frac{1}{j}\sum_{j=1}^n\frac{1}{j}\sum_{j=1}^n\frac{1}{j}\sum_{j=1}^n\frac{1}{j}\sum_{j=1}^n\frac{1}{j}\sum_{j=1}^n\frac{1}{j}\sum_{j=1}^n\frac{1}{j}\sum_{j=1}^n\frac{1}{j}\sum_{j=1}^n\frac{1}{j}\sum_{j=1}^n\frac{1}{j}\sum_{$ 

 $\ddot{\phantom{a}}$ 

 $\sim 10^{11}$  km  $^{-1}$ 

Published and distributed by the  $\sim$   $\sim$ Texas Water Commission Post Office Box 13087 Austin, Texas 78711

#### TABLE OF CONTENTS

 $\bar{\rm T}$ 

 $\sim 10^6$ 

 $\mathcal{O}(\mathcal{O}_\mathcal{O})$  . The contract of the set of the set of the set of the set of  $\mathcal{O}(\mathcal{O}_\mathcal{O})$ 

 $\mathcal{O}(\mathcal{O}(10^6))$  . The set of the set of the set of  $\mathcal{O}(\mathcal{O}(10^6))$ 

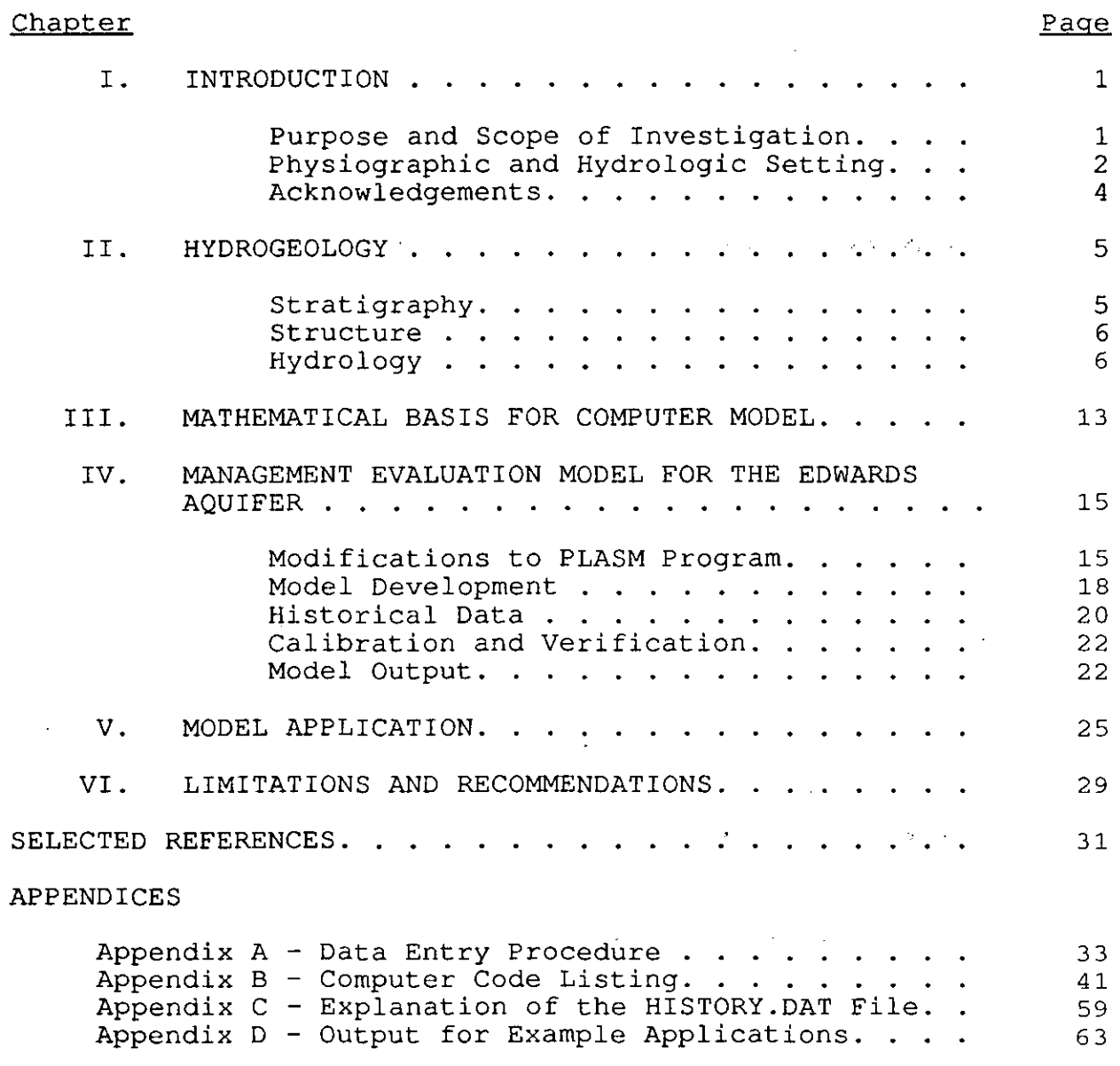

 $\mathcal{L}^{\text{max}}_{\text{max}}$  and  $\mathcal{L}^{\text{max}}_{\text{max}}$ 

### LIST OF FIGURES

 $\sim$   $\sim$ 

 $\bar{r}$ 

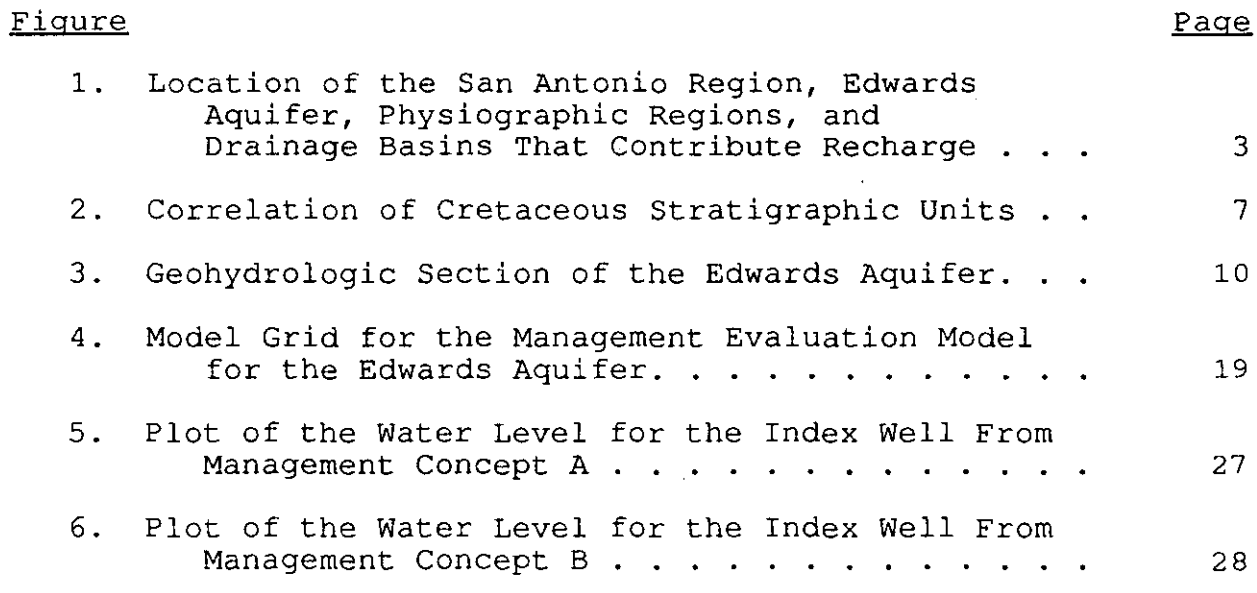

## LIST OF TABLES

 $\mathcal{A}$ 

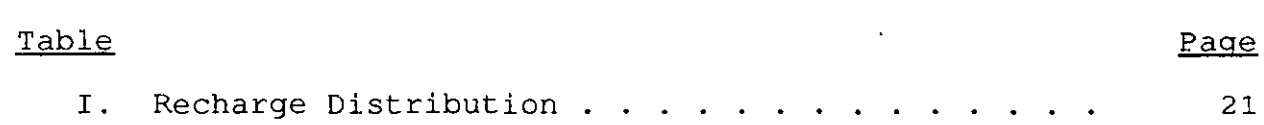

 $\mathcal{L}_{\mathcal{A}}$ 

 $\mathcal{L}^{\text{max}}_{\text{max}}$  , where  $\mathcal{L}^{\text{max}}_{\text{max}}$ 

 $\sim 10$ 

#### INTRODUCTION

#### Purpose and Scope of Investigation

The purpose of this report is to document the development of the Management Evaluation Model for the Edwards aquifer and provide users of the model with the necessary information to simulate a variety of management scenarios.

The management of the Edwards aquifer has been discussed on an ongoing basis for many years and continues to be a topic of discussion in the San Antonio region, as well as other areas. The Texas Water Commission became involved in late 1989 as <sup>a</sup> mediator/ negotiator in discussions with the regional interest groups.

The water level in the J-17 index well, located at Fort Sam Houston in San Antonio, declined to 622.7 ft above Mean Sea Level (MSL) during the summer of 1990, which was the lowest level recorded in the well since the "drought of record" in 1957. The J-17 index well, an observation well, has been used to monitor water levels in the Edwards aquifer since the early 1960's. The CY-26 observation well, which was located near J-17, was used as the index well from 1933 until 1963.

The low water levels enlivened the discussions and emphasized the need for a comprehensive plan to manage aquifer development and use. As a result of the these discussions, many different

management concepts were suggested by different concerned parties but no means were available to compare them. This created the need for a tool capable of evaluating any proposed management plans. The model was developed to meet this need and to provide a means for evaluating the relative impact of different management scenarios on the aquifer.

#### Physiographic and Hydrologic Setting

The Edwards aquifer in the San Antonio region lies within two physiographic provinces, the Edwards Plateau and the Gulf Coastal Plain. The catchment area for most of the recharge lies within the Edwards Plateau, where recharge takes place to the Edwards-Trinity aquifer. Ground water in the Edwards Plateau moves southeastward and, unless withdrawn, discharges as springflow near the southern end of the plateau. The resulting streams flow southeastward across the eroded surface of the Glen Rose Formation, until reaching the updip outcrop of the Edwards (Balcones fault zone) aquifer, where recharge into the aquifer takes place. The water then flows downdip toward the confined portion of the aquifer, where water movement is principally to the east and northeast. Major discharge points are located in the eastern areas of the aquifer at Comal Springs and San Marcos Springs,

The aquifer extends for approximately 180 miles and varies in width from <sup>5</sup> to <sup>40</sup> miles (Figure 1). It's eastern and western boundaries are marked by ground-water divides in Hays County and Kinney County, respectively. The northern boundary occurs along

- 2 -

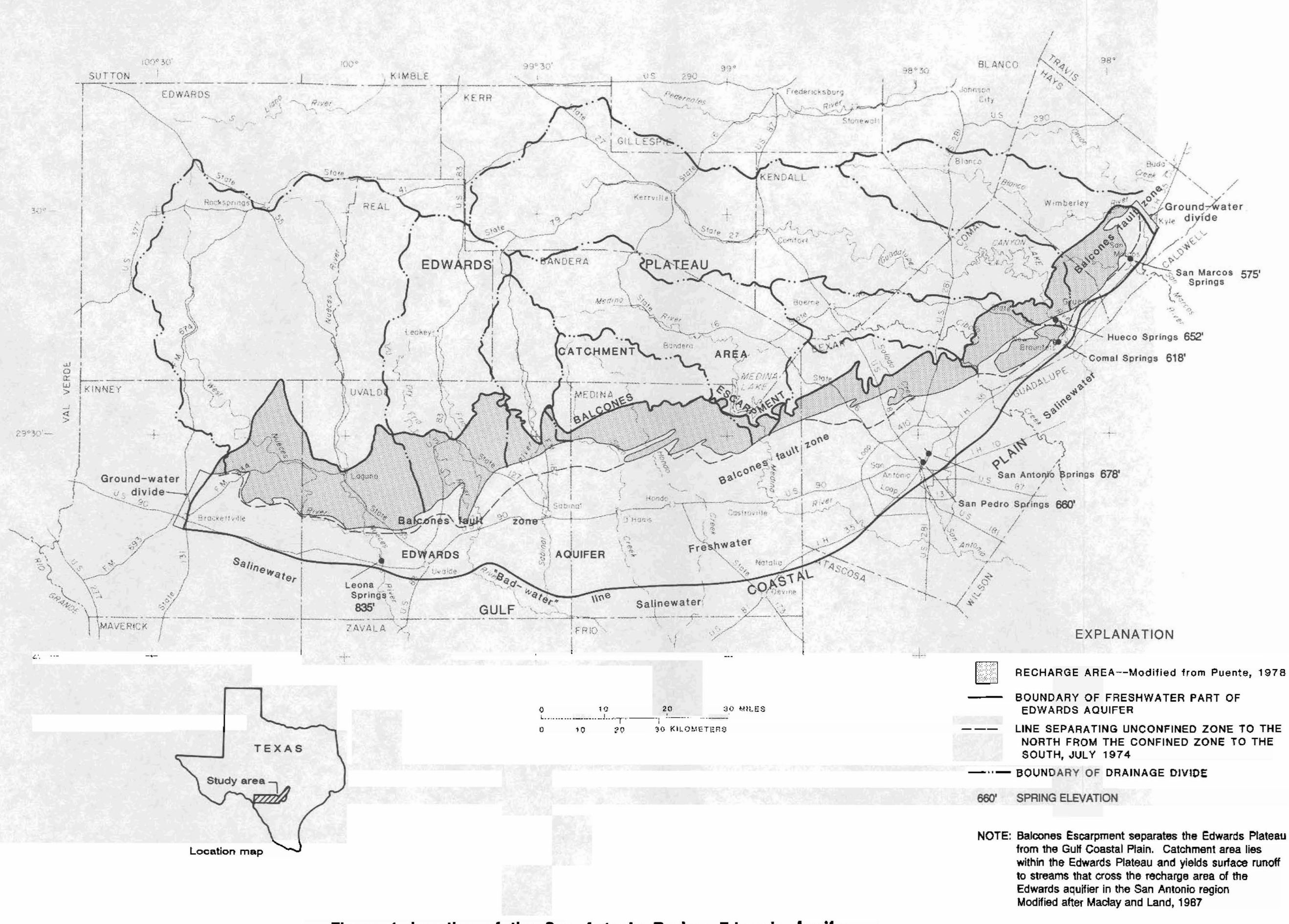

Figure 1.-Location of the San Antonio Region, Edwards Aquifer, Physiographic Regions, and Drainage Basins that Contribute Recharge the faulted outcrop of the aquifer and generally coincides with the Balcones Escarpment. The aquifer extends south to the "badwater" line, an arbitrary boundary represented by <sup>a</sup> total dissolved solids (TDS) concentration of 1,000 milligrams per liter (mg/l). South of the "bad-water" line, TDS values increase rapidly as transmissivity values decrease.

#### Acknowledgements

Acknowledgement is extended to Mr. John E. Birdwell, Commissioner, Texas Water Commission and Mr. James Kowis, Assistant Division Director, Water Rights and Uses Division, Texas Water Commission for their interest and support in the development of <sup>a</sup> ground-water management tool for the San Antonio region of the Edwards aquifer.

The model is based on the BASIC version of PLASM (Prickett-Lonnquist Aquifer Simulation Model) .

Appreciation is also extended to the Texas Water Development Board for providing access to computer data files containing hydrologic information for the Edwards aquifer. The Edwards Underground Water District was instrumental in providing historic data for the Edwards aquifer.

- 4 -

#### HYDROGEOLOGY

#### **Stratigraphy**

In the San Antonio region, the Edwards aquifer consists of Lower Cretaceous reefal, shallow marine, and lagoonal deposits. The Edwards aquifer is underlain by the Glen Rose Formation, which is <sup>a</sup> limestone, in part shaley with minor amounts of dolomite. The upper confining unit is the Del Rio Clay. The stratigraphic nomenclature for the area was first developed by R.T. Hill (1891) and was later modified by Rose (1972). Rose (1972) elevated the Edwards Limestone to group status and subdivided it into two formations; the lower formation was designated the Kainer Formation, and the upper was named the Person Formation.

Within the San Antonio region are three distinct depositional provinces; the Maverick Basin, the Devils River Trend, and the San Marcos Platform. The Kainer, Person, and Georgetown Formations are found on the San Marcos Platform and are stratigraphically equivalent to the Devils River Limestone, found in the Devils River Trend. The West Nueces, McKnight, and Salmon Peak, Formations in the Maverick Basin are also stratigraphic equivalents to the

 $-5 -$ 

Kainer, Person, and Georgetown Formations. Figure 2 provides a correlation of stratigraphic units within each of the three depositional provinces as described by Rose (1972).

#### **Structure**

The geologic structure of the Edwards Group and Associated Limestones of the Edwards aquifer is characterized by a series of parallel trending normal faults, which separate distinct fault blocks. The faults trend predominantly in a east-northeasterly direction and are downthrown to the south and southeast. Ass'ociated fractures trend.in' both northeasterly and northwesterly directions. Maximum fault displacement is reported to be 600 feet at the Comal Springs fault, with fault displacement averaging 200 feet to the west in Medina and Uvalde Counties (Klemt and others, 1979) .

#### Hydrology

The Edwards aquifer is bounded on the north by the northern edge of the Balcones fault zone and the southern boundary is marked by the downdip limit of the occurrence of fresh water, known as the "bad-water" line. This arbitrary southern boundary is usually represented by <sup>a</sup> isoconcentration line of 1,000 mg/l total dissolved solids and commonly coincides with a reduction in transmissivity south of the boundary. The eastern extent of the Edwards aquifer in the San Antonio region is represented by <sup>a</sup> ground-water divide north of Kyle in Hays County. A similar

- 6 -

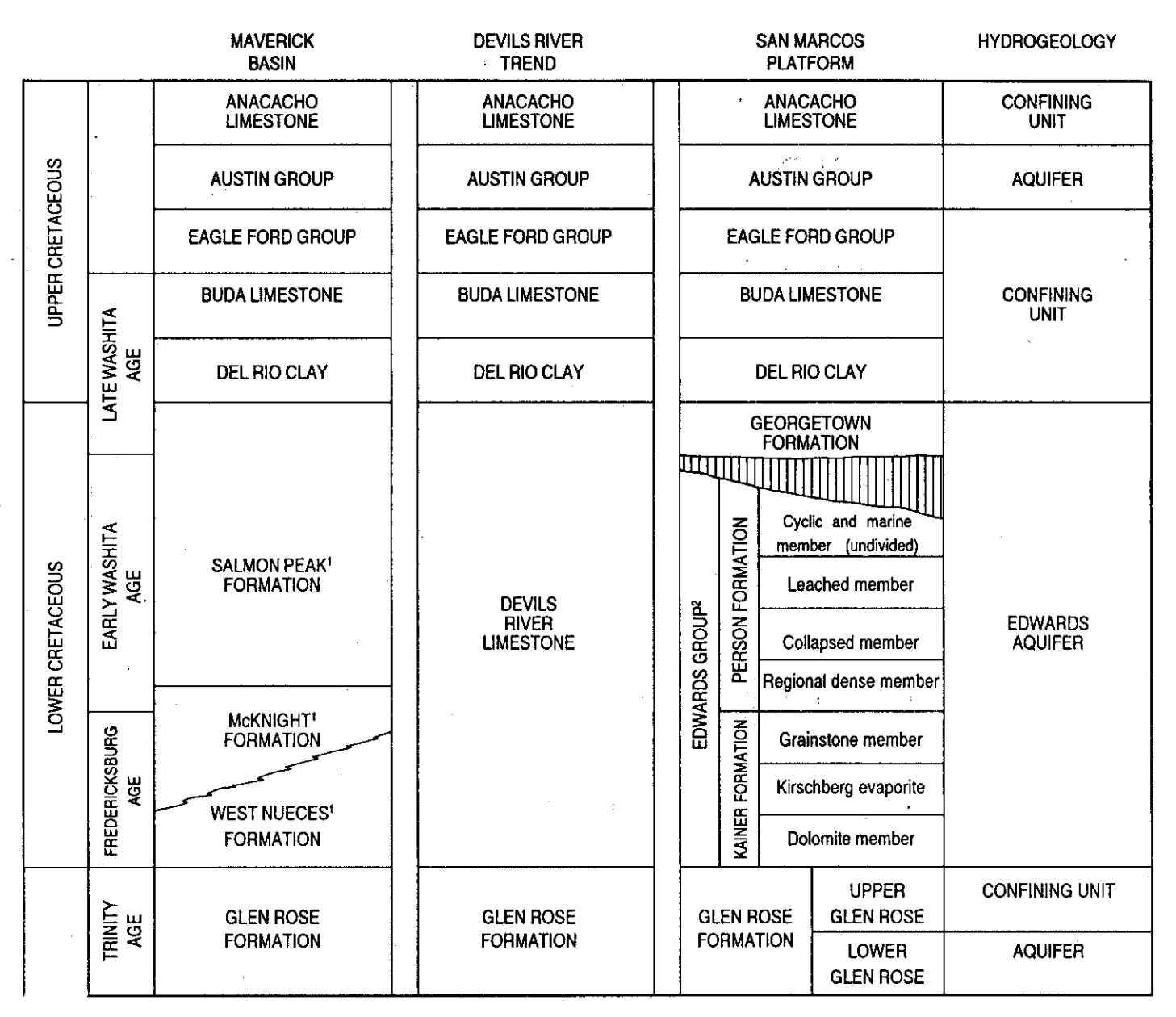

Of Lozo and Smith (1964).

 $\boldsymbol{2}$ The Edwards Limestone was raised to a stratigraphic group by Rose (1972) and includes Kainer and Persons Formations in the subsurface.

## Figure 2 .- Correlation of Cretaceous Stratigraphic Units

 $\sim \lambda_{\rm eff}$  .  $\mathcal{A}_1$  boundary occurs in the west, near Brackettville in Kinney County.

Both confined and unconfined conditions exist within the Edwards aquifer. The unconfined portion is located in the northern area of the aquifer, where the Edwards Group and/or the Georgetown Formation or stratigraphically equivalent rocks are exposed at the surface. The majority of the recharge to the aquifer takes place in this area, with insignificant amounts of underflow from the Glen Rose Formation. Within the "recharge zone" or unconfined port'ion of the aquifer, approximately 80% of the total recharge is estimated to occur along major drainage systems which cross the area (Maclay and Small, 1986). The remaining recharge from this area is the result of direct infiltration on interstream areas. For the period of record, 1934 - 1988, the annual recharge has averaged 635,500 acre-feet. The confined portion of the aquifer occurs downdip of the recharge zone and extends southward to the "bad-water" line. Most of the discharge occurs within the confined portion of the aquifer as pumpage and spring flow. Discharge includes all water which leaves the aquifer, such as spring flow, artesian well flow, withdrawal (pumpage), and interaquifer leakage. The main pumpage centers are located at municipalities such as San Antonio, New Braunfels, San Marcos, and Uvalde, and in western areas where pumpage for irrigation takes place on a less localized basis. The main springs are Leona Springs in Uvalde County, San Pedro and San Antonio Springs in Bexar County, Comal and Hueco Springs in Comal County, and San Marcos Springs in Hays County. The locations and spill elevations for the springs are shown in

·8·

Figure 1.

Water recharging the aquifer in the north flows principally southward until reaching the confined portion of the aquifer, where it then flows in <sup>a</sup> easterly direction. Closer inspection of water levels indicates that in local areas, faults act to redirect ground water and restrict flow from the recharge area to the confined portion of the aquifer. The structural complexity affects water movement more in the unconfined portion of the aquifer than in the confined areas, where hydraulic gradients are relatively flat and transmissivities are very large. The aquifer can be divided into three distinct areas or "pools," based on water levels (Figure 3).

Transmissivity values for the Edwards aquifer are difficult to quantify due the nature of the limestone aquifer. Each of the different members which comprise the Edwards Group display different porosity and permeability characteristics. An estimate of transmissivities was suggested by Maclay and Small (1986) to range from 200,000 square feet per day to 2,000,000 square feet per day.

Specific yields and storage coefficients have also been estimated from previous work on the Edwards aquifer. Maclay and Small (1986) estimated the storage coefficient to range from about .0001 to .00001 and the specific yield to be 3 percent. Prior studies by Klemt and others (1979) suggested storage coefficients ranging from .0004 to .0008, and they used specific yields of 6 percent for model applications.

The structural grain of the aquifer has contributed to the

- 9 -

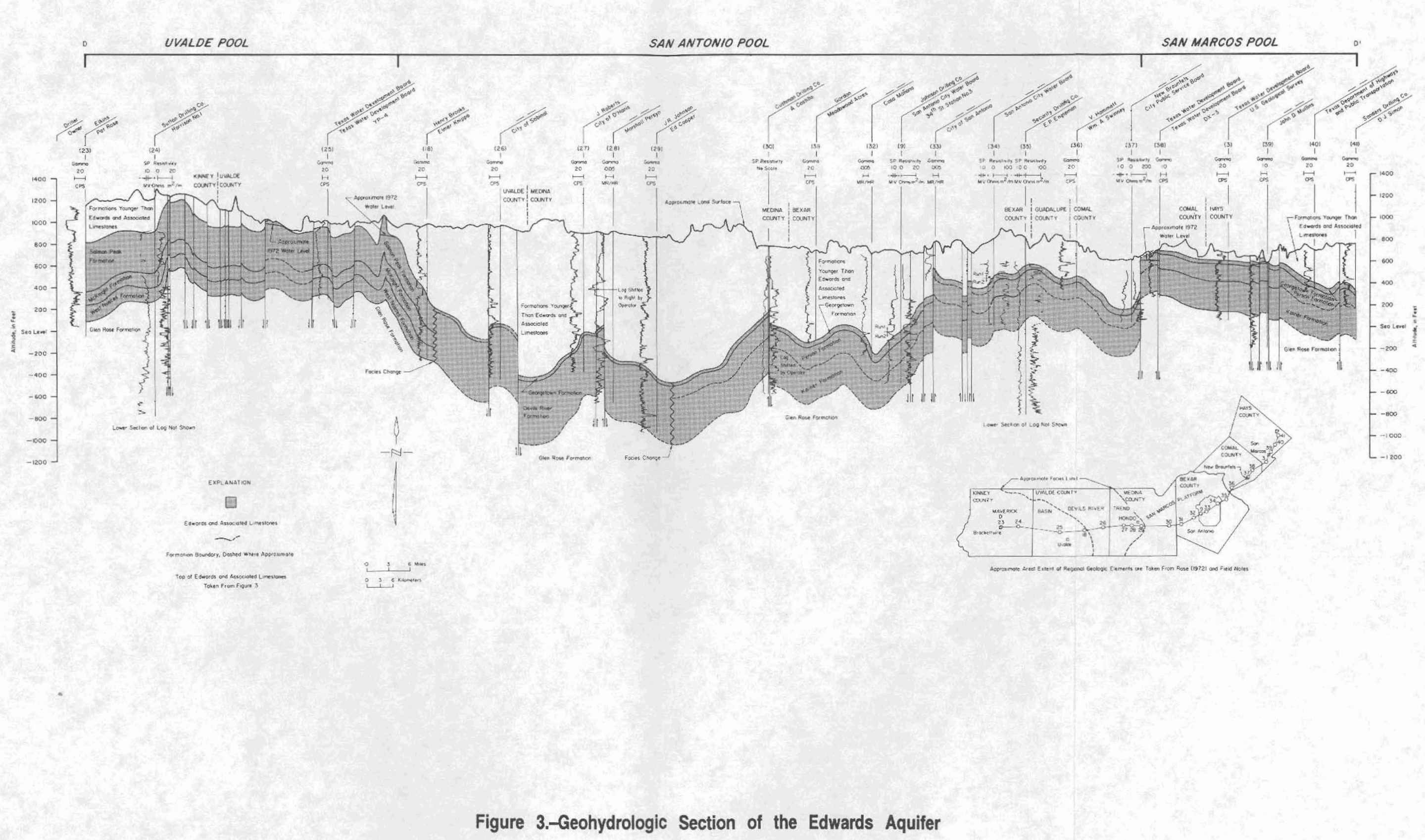

development of <sup>a</sup> pronounced anisotropy, which is characterized by larger transmissivities in a east-northeasterly direction. These large transmissivities are probably the result of solution enlargement along fractures and faults which trend in a eastnortheasterly direction.

Heterogeneity in the aquifer occurs as the result of the varying porosity and permeability in the different stratigraphic members and the displacement of individual members along faults. This is the primary cause of abrupt water level changes across faults in the unconfined portion of the aquifer.

#### MATHEMATICAL BASIS FOR COMPUTER MODEL

The starting point for the development of the Management Evaluation Model for the Edwards aquifer was an existing groundwater model called PLASM (Prickett-Lonnquist Aquifer Simulation Model) . PLASM is <sup>a</sup> finite difference model which simulates two dimensional nonsteady-state ground-water flow in a nonhomogeneous anisotropic aquifer. The partial differential equation which  $r$ describes this flow is as follows:

$$
\frac{\partial}{\partial x}\left[T\frac{\partial h}{\partial x}\right] + \frac{\partial}{\partial y}\left[\frac{\partial h}{\partial y}\right] = S\frac{\partial h}{\partial t} + Q
$$

#### where

- <sup>Q</sup> = net ground-water withdrawal rate per unit area  $T =$  transmissivity S = storage coefficient  $h = head$
- $t = time$

Since no general solution exists for this equation, <sup>a</sup> numerical technique must be used. The modeled area of the aquifer is represented by <sup>a</sup> rectangular grid, each cell of which is assigned the characteristics (transmissivity, storage coefficient, thickness, etc.) which describe the portion of the aquifer that it represents. The computer code of the PLASM model applies <sup>a</sup> finite difference implicit numerical representation of the above partial

 $x, y$  = rectangular coordinates (Prickett, Lonnquist, 1971)

differential equation for each cell of the grid. An iterative modified alternating direction procedure is used to solve the resultant array of simultaneous equations.

The version of PLASM, which was the starting point for the model development, was written by Thomas A. Prickett & Associates in February of 1988. It is an interactive version designed especially to be used on <sup>a</sup> microcomputer. The model is distributed with its BASIC source code, to allow customization. Some other features of the model include the ability to simulate either confined or unconfined conditions, to take into account variable pumpage rates and leakage, and to represent no-flow and constant head boundaries.

PLASM has over the years become a widely used and accepted ground-water model. Its combination of simplicity and elegance makes it suitable for <sup>a</sup> wide variety of problem solving applications.

#### MANAGEMENT EVALUATION MODEL FOR **THE** EDWARDS AQUIFER

#### MOdifications to PLASM Program

It was necessary to modify the PLASM code due to the unique characteristics of the Edwards aquifer and in order to allow the simulation of a variety of ground-water management plans. The first modification to the original PLASM code was to allow the simultaneous simulation of both unconfined and confined conditions. To simulate the Edwards aquifer, it was also necessary to incorporate the ability to simulate spring discharge. Further modifications included the replacement of the original user friendly interface with a fixed model data base and a new interface which allows the simultaneous simulation of several different management options.

The Edwards aquifer is subject to large seasonal fluctuations which necessitate the ability to use seasonal data so as to simulate these fluctuations. It was decided that it was most practical to handle the historical data on <sup>a</sup> quarterly basis. Most of the data is reported annually, but can be distributed seasonally and thus is best represented on <sup>a</sup> quarterly basis. Some historical data is available on <sup>a</sup> monthly basis, but to simulate on <sup>a</sup> monthly basis would exceed the limitations of most of the available data.

- 15 -

The original user friendly interface which allowed entry of basic data was eliminated since the model has data files which are unique to it and rarely need to be changed. PLASM utilizes one data file, but in the Management Evaluation Model this file was split into two separate files, one which describes the hydrologic nature of the aquifer and another which contains the historical data (i.e., recharge and pumpage).

The program was adapted further by adding the capability to model the flows of Comal Springs and San Marcos Springs. This was accomplished by incorporating equations which calculate spring discharge for the cells in which the springs are located. The equations are based on the historical relationship between the head in a well near each spring and spring discharge.

The original PLASM code, which is able to simulate either confined Or unconfined conditions, was altered to handle both confined and unconfined conditions simultaneously. This was necessary due to the hydrology of the aquifer, which is characterized by an unconfined recharge zone and a downdip confined zone.

Fundamental to the Management Evaluation Model, are the mOdifications which allow simulations of a variety of management scenarios. The management plans commonly suggested included some combination of (1) drought management, (2) conservation reduction, and (3) aquifer storage and recovery (ASR). The various discussed drought management plans call for reductions in usage as aquifer water levels decline to predetermined levels. The model has the

- 16 -

capability of reducing withdrawal rates as a function of predetermined water levels at the index well, thus simulating a drought management plan (DMP). Conservation reduction refers to reduction of long-term ground water use. The model simulates conservation reduction through reducing maximum allowable pumpage linearly over a specified number of years to a set limit. An ASR program provides for withdrawal of water from the aquifer during high recharge years for storage in <sup>a</sup> nearby aquifer and later recovery during low recharge years. The model allows this additional pumpage when the water level in the J-17 index well exceeds a specified trigger level. This option also provides the ability to increase pumpage over the historical pumpage which is specified in the historical data file. The historical data file contains withdrawals for the years 1981 - 1986 repeated, thus estimating current pumpage demands. In order to increase pumpage demands, 'without altering the historical data file, choose <sup>a</sup> trigger water level at a sufficiently low level as to allow the ASR option to operate during the entire simulation. This allows the user to increase the stress on the aquifer by a fixed amount of pumpage beyond the historical value. During periods when both a drought management plan and conservation reduction plan are in effect, the model chooses the lowest maximum pumpage from the two plans. Historical withdrawal could be less than either of the two maximums from the management plans, in which case the model uses the historical pumpage.

A new user friendly interface was created to allow for ease in

. 17 -

selecting management options and inputting· the parameters which define the scenario. <sup>A</sup> data file called MANAGE.DAT is created to save the selected options for future simulations with the same or similar scenarios. The MANAGE.DAT file is automatically called into memory when the program is initialized and may be altered if desired through the user friendly interface. This reduces duplication of effort by avoiding reentry of unaltered data. A detailed explanation of the data entry procedure is provided in Appendix <sup>A</sup> and <sup>a</sup> complete listing of the computer code is shown in Appendix B.

#### Model Development

The model was developed to run on IBM compatible machines with a 286 microprocessor and 287 math coprocessor in a reasonable run time. However, it would be better to have <sup>a</sup> computer with <sup>a</sup> <sup>386</sup> microprocessor, 387 math coprocessor, and 20 megabyte hard disk storage. This configuration is capable of providing model run times of 1.5 hours with 55 years of data (1934 - 1988).

 $\label{eq:2.1} \mathcal{L}(\mathcal{L}^{\text{max}}_{\mathcal{L}}(\mathcal{L}^{\text{max}}_{\mathcal{L}})) \leq \mathcal{L}(\mathcal{L}^{\text{max}}_{\mathcal{L}}(\mathcal{L}^{\text{max}}_{\mathcal{L}}))$ 

The model grid consist of <sup>6</sup> rows and 33 columns, each cell thus formed representing an area of 25 square miles (Figure 4). The number of grid cells was purposely kept to <sup>a</sup> minimum so as to avoid excessively long run times. In order to minimize the number of grid cells, the Edwards aquifer was projected as a rectangular area. This also aligned the trend of the major faults and hydrologic conduits along an axis of the model grid, which facilitated the representation of an anisotropic aquifer. All

- 18 -

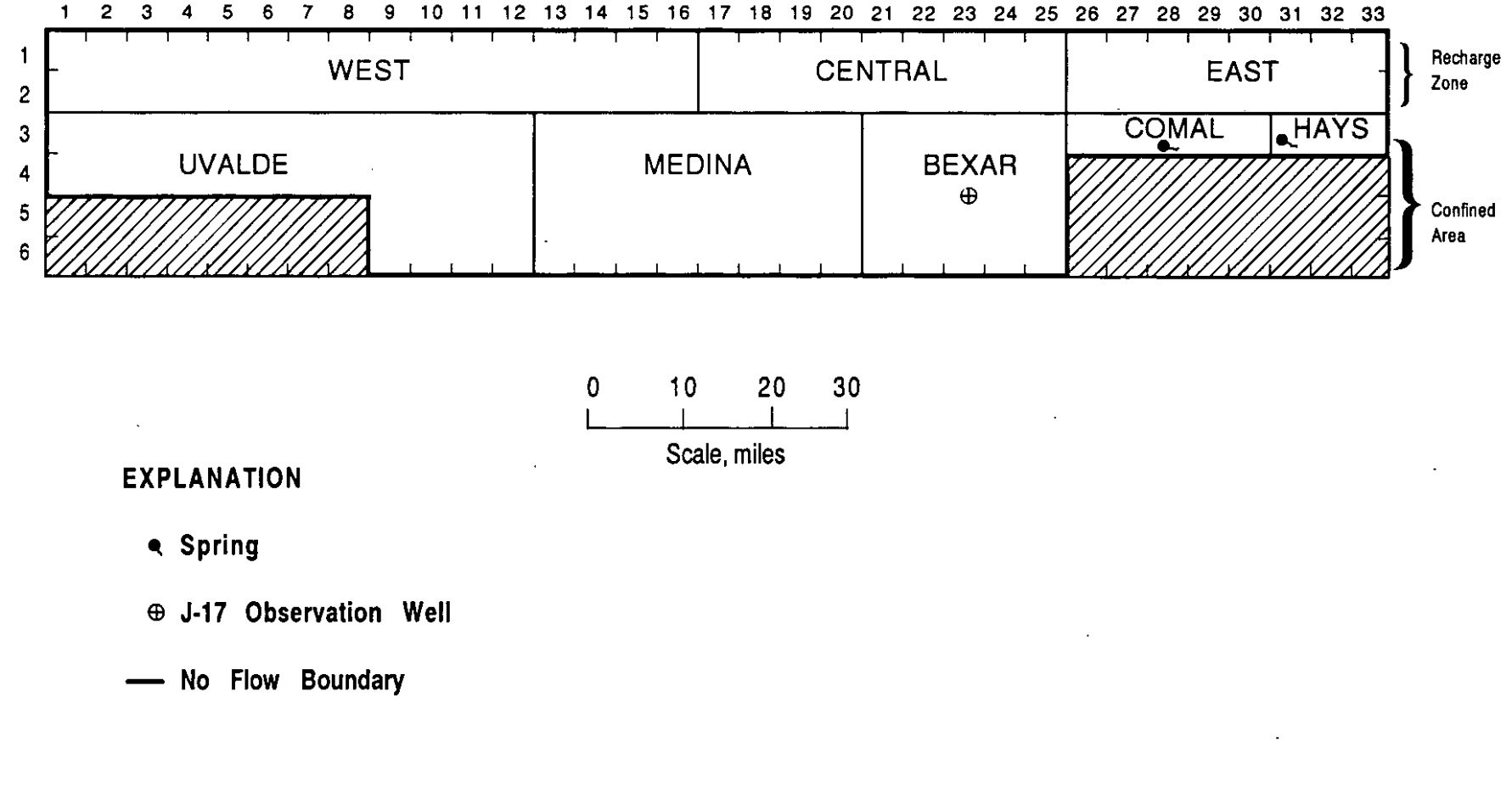

Figure 4.-Model Grid for the Management Evaluation Model for the Edwards Aquifer

model boundaries are considered to be no-flow boundaries, as insignificant inflow or outflow is believed to take place across these boundaries.

<sup>A</sup> separate data file, EDWARDS.PLA, was created to contain all of the hydrologic data required by the program. Initial values for transmissivity, hydraulic conductivity, storage coefficients, water levels, and the elevation of the bottom of the aquifer were adapted from the Texas Department of Water Resources Report 239. The necessary modifications were made through model calibration.

#### Historical Data

In the model, the historical data is contained in a separate file called HISTORY.DAT. This data set consists of recharge values for the Edwards aquifer from 1934 to 1988. For a detailed discussion on the structure and contents of the HISTORY.DAT file see Appendix C.

Recharge values were obtained from historical data, which consist of annual recharge figures for the drainage basins that transect the recharge zone. The recharge zone in the model is divided into 3 separate areas; west, central, and east. The western area consists of the Nueces-West Nueces River Basin, Frio-Dry Frio River Basin, Sabinal River Basin, and the area between the Sabinal River and the Medina River Basin. The central area consist of Medina Lake and the area between Cibolo Creek and Medina River Basin. The eastern area is represented by the Cibolo-Dry Comal Creek Basin and the Blanco River Basin. Annual recharge was

- 20 -

divided quarterly according to the annual distribution of precipitation in each of the three areas, as measured in 1953 -1971. The percentages used for the quarterly recharge values are displayed in Table **I.**

#### TABLE I

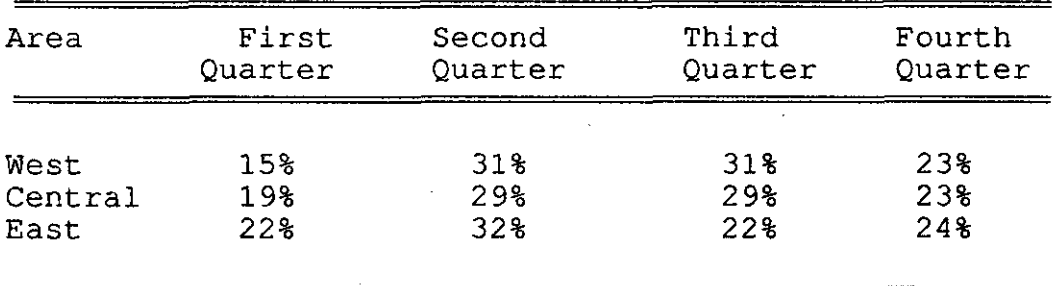

"*i* I

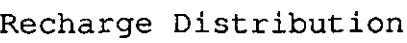

The HISTORY.DAT file contains pumpage data for the years 1981 - 1986, repeated. This allows the model to evaluate the effect of different management scenarios given current pumpage demands and a repeat of the "drought of record."

Pumpage data is reported annually for each county and requires assumptions to be made in order to arrive at quarterly values. For the western counties, Uvalde and Medina, irrigation is the predominant use and occurs mainly during the two summer quarters, April through September. It was estimated that 70% of the annual withdrawal occurs during this time period (35% per quarter), thus 30% of the withdrawal was assumed to take place during the two winter quarters (15% per quarter). For the central and eastern counties (Bexar, Comal and Hays) a more even annual distribution

- 21 -

was estimated, with 60% of the annual withdrawal assigned to the two summer quarters (30% per quarter) and 40% for the two winter quarters (20% per quarter) .

 $\mathcal{L}_{\mathcal{A}}$ 

#### Calibration and Verification

The model was calibrated for steady state conditions, which were approximated by averaging recharge, pumpage and spring flows for the years 1934 through 1988. Adjustments were made to transmissivity and storage coefficient values in the model to obtain the closest possible agreement between simulated and historical average values for spring flows and the head level at \ the index well.

verification was performed for the years 1963 through 1988. The hydrologic data for this period was determined to be the most reliable of the available data. Results of the verification runs were compared against the historical values for spring flows and for the water level at the index well. The average simulated head for the index well was determined to be within 1 foot of the average historical head. While variations between the simulated and historical heads were often greater than <sup>1</sup> foot, the difference was considered to be well within acceptable limits for the purposes for which this model was designed.

#### Model Output

The model output includes quarterly values for the simulated water level at the index well and quarterly pumpage rates as

- 22 -

selected by the model to simulate the given management plan. The pumpage data was included in the output to provide a check of model operation and as input data for graphical displays. The drought management level and the actual management option as selected by the model are also displayed in the output. The PLOT. OUT file contains all this output data and can be readily printed to provide <sup>a</sup> more convenient method of studying the simulation results. An example of the model output is shown as Appendix D. <sup>A</sup> second output file called PRINT.OUT is used to diagnose problems if the program does not run properly.

#### MODEL APPLICATION

The utility of the model is demonstrated through an example application, which evaluates' the effect of two different management concepts on the water level in the index well. The results of the model simulations for each concept are provided in graphical form for ease of interpretation. The data from the PLOT.OUT file is easily read into graphics software for manipulation and display.

I (

> Both management concepts are evaluated for the period 1934 - 1988, in which withdrawal and recharge from the historical data file were used. This file contains pumpage for the years 1981 - 1986, repeated, and recharge for the period of record, 1934 - 1988. Management Concept <sup>A</sup> calls for only <sup>a</sup> drought management plan and contains no provision for conservation reduction or aquifer storage and recovery. This DMP calls for <sup>a</sup> reduction in withdrawal as the water level in the index well in Bexar County falls below specified levels. The maximum allowable pumpage is based on <sup>a</sup> reduction of 15%, 25%, and 30% of the 1984 usage (529,800 ac-ft/yr) at water levels of 644, 628, and 612 feet above MSL in the Bexar County index well, respectively. The simulated water level for the index well is displayed in Figure 5.

Management Concept B includes a drought management plan and

- 25 -

conservation reduction. The DMP is more restrictive than concept <sup>A</sup> and calls for reductions in the maximum allowable pumpage of 15%, 30%, and 40%, from the 1984 pumpage level, at water levels of 644, 628, and 612 in the index well, respectively. The overall conservation reduction has as a target, maximum allowable pumpage of 450,000 ac-ft/yr to be reached in <sup>20</sup> years. The model simulates this by reducing linearly from an initial maximum allowable pumpage of 600,000 ac-ft/yr to <sup>a</sup> maximum allowable rate of 450,000 ac-ft/yr over the first <sup>20</sup> years of the run. Figure <sup>6</sup> shows the effect of Management Concept B on the water level in the index well.

By comparing Figures <sup>5</sup> and 6, the relative impact ·of each management concept on aquifer water levels can be ascertained. This basis for comparison of the two concepts, which the model provides, allows a quick and direct method to evaluate ground-water management concepts. Printouts of the actual PLOT.OUT files for both simulations are located in Appendix D.

 $\overline{\phantom{a}}$ 

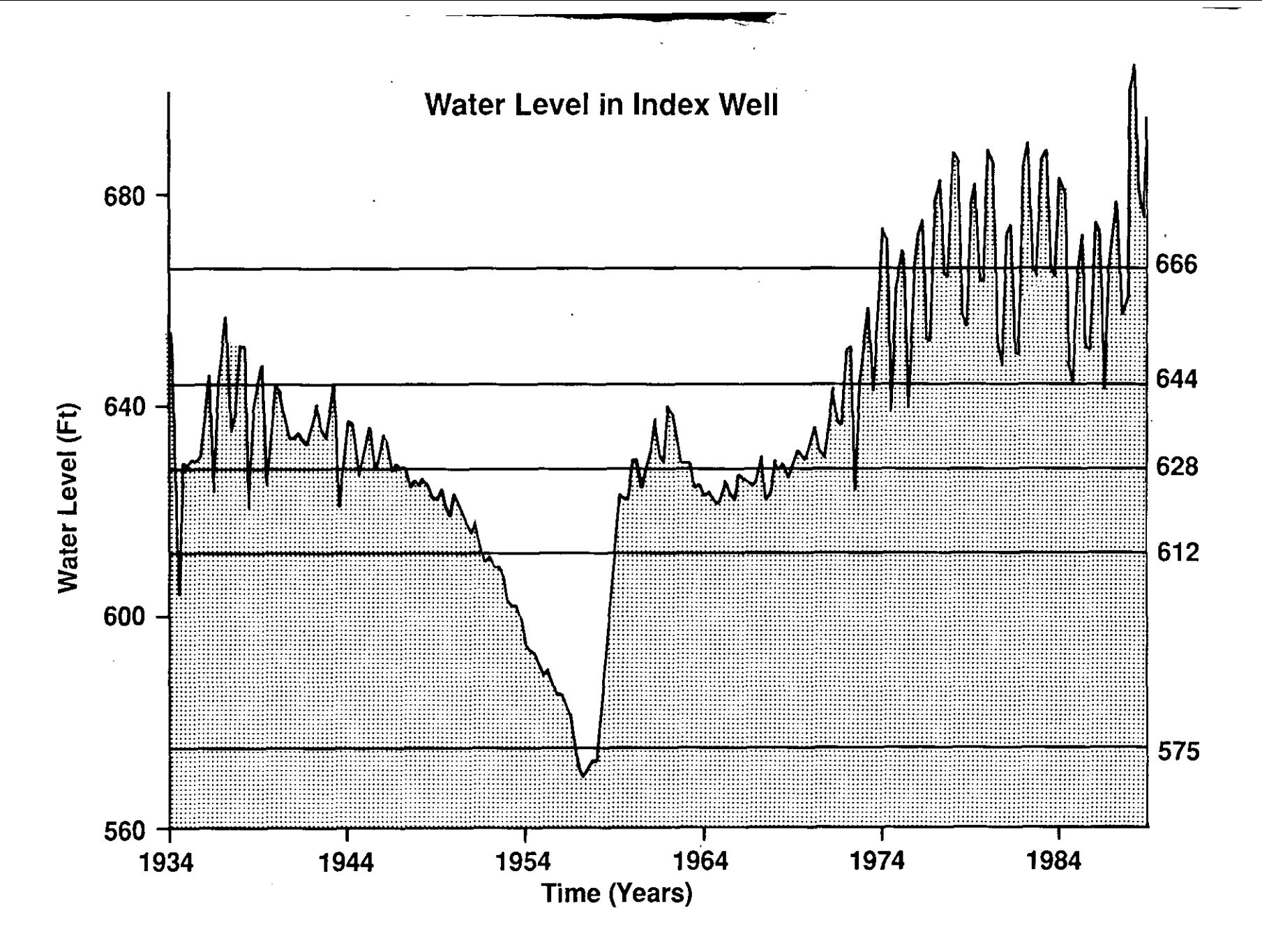

Figure 5.-Plot of the Water Level for the **Index Well from Management Concept A** 

 $-27 -$ 

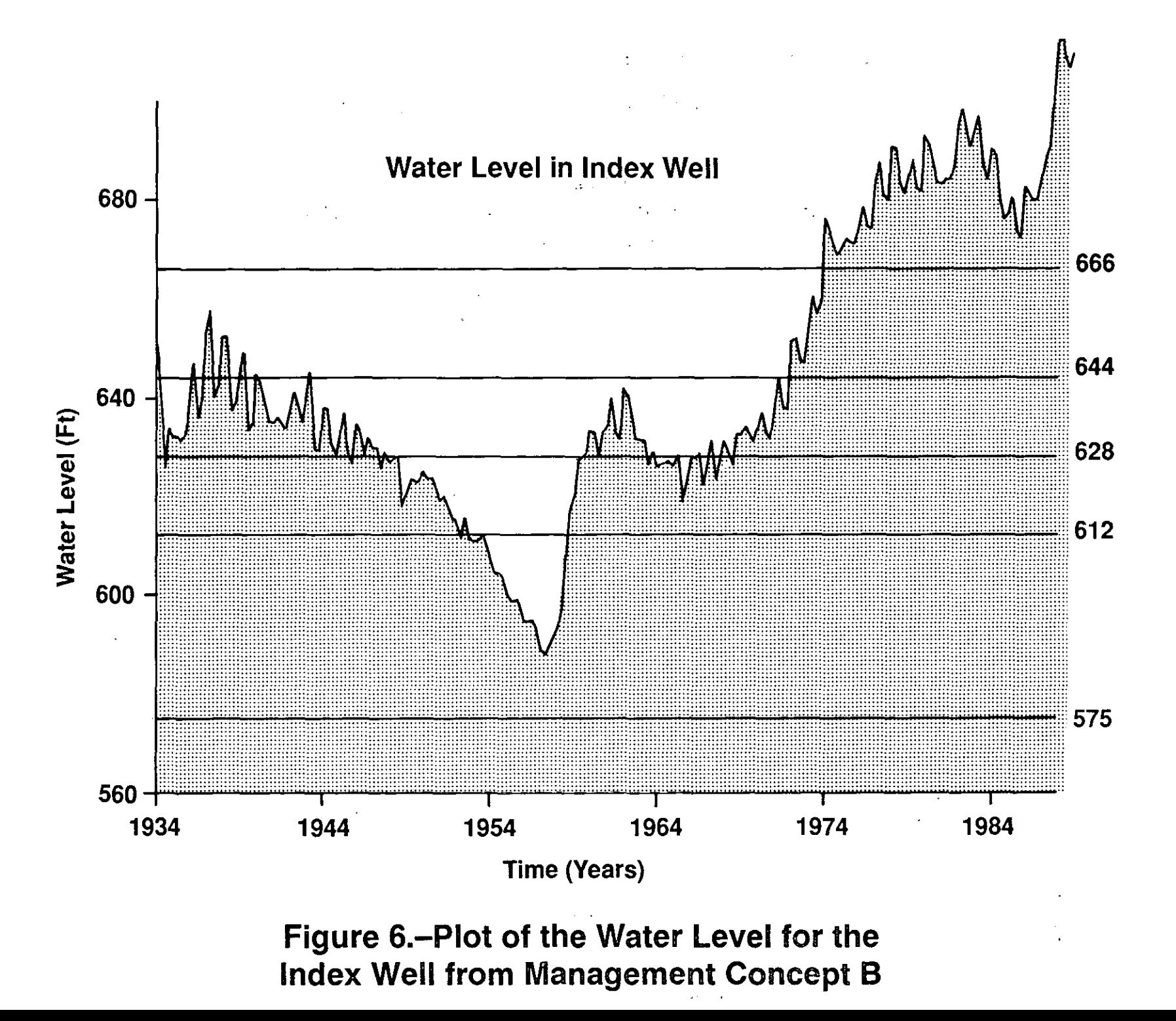

#### LIMITATIONS AND RECOMMENDATIONS

The Management Evaluation Model for the Edwards aquifer was developed specifically as a ground-water management tool. To minimize the computer time and memory necessary to perform a simulation, the number of grid cells used in the model was chosen judiciously. As the number of grid cells decreases, each cell and the hydraulic properties used for each cell must then represent <sup>a</sup> larger area. The larger cell size necessitates that the predicted head for a cell represents more of an average and less of a point value. This limits the ability to accurately predict the head at a given point, such as the water level at the index well. The accuracy and detail of available hydrologic data limit the accuracy of the model and may have <sup>a</sup> greater effect than the number of cells used to represent the aquifer. The model grid is believed to represent the best compromise between required computer time and memory, and full utilization of available hydrologic data.

The model is designed to calculate aquifer water levels at the index well in Bexar County for a given recharge and selected withdrawal. The model uses historic patterns for the geographic distribution of recharge, but since future geographic distributions cannot be accurately predicted, the model is limited in its

- 29 -

ability to predict future aquifer water levels at the index well. The ability to predict future aquifer water levels at the index well is also affected by the inability to accurately predict future seasonal distributions of recharge. These limitations restrict the use of the model to predict future aquifer water levels and associated spring flows. However, the model is capable of evaluating management concepts for the period of record (1934 -1988), which is provided in the historical input file.

The Management Evaluation Model for the Edwards aquifer was developed to evaluate <sup>a</sup> variety of management scenarios as to their relative effectiveness in preventing or minimizing water level declines in the Edwards aquifer. It is recommended that the model be used to perform evaluations by comparing the relative effect of management plans and not to determine the unqualified effect of a single plan.

#### SELECTED REFERENCES

- DeCook, K.J., 1963, Geology and ground-water resources of Hays County, Texas: U.S. Geological Survey Water-Supply Paper 1612, 72 p.
- George, *W.O.,* 1952, Geology and ground-water resources of Comal County, Texas: U.S. Geological Survey Water-Supply Paper 1138, 126 p.
- Hill, Robert Thomas, 1891, Contributions to the geology of the Southwest: American Geologist, vol. 7, p. 119-122.
- Holt, C.L.R., Jr., 1959, Geology and ground-water resources of Medina County, Texas: U.S. Geological Survey Water-Supply Paper 1422, 213 p.
- Klemt, W.B., Knowles, T.R., Elder, G.R., and Sieh, T.W., 1979, Ground-water resources and model applications for the Edwards (Balcones fault zone) aquifer in the San Antonio region, Texas: Texas Department of Water Resources Report 239, 88 p.
- Lozo, F.E., and Smith, C.l., 1964, Revision of Comanche Cretaceous stratigraphic nomenclature, southern Edwards Plateau, southwest Texas: Transactions of the Gulf Coast Association of Geological Societies, vol. 14, p. 285-307.
- Maclay R.W. and Land, L.F., 1987, Simulation of flow in the Edwards aquifer, San Antonio region, Texas, and refinement of storage and flow concepts: U.S. Geological Survey, Open-File Report 86-532, 86 p.
- Maclay, R.W. and Small, T.A., 1986, Carbonate geology and hydrology of the Edwards aquifer in the San Antonio area, Texas; Texas Water Development Board Report 296, 90 p.
- Nalley, G.M., 1989, Compilation of Hydrologic data for the Edwards aquifer, San Antonio area, Texas, 1988, with 1934- 1988 summary: Edwards Underground Water District Bulletin 48, 157 p.
- Prickett, T.A., and Lonnquist, C.G., 1971, Selected digital computer techniques for ground-water resource evaluation: Illinois Water Survey Bull. 55, <sup>62</sup> p.
- Rose, P.R., 1972, Edwards group, surface and subsurface, central Texas: Austin, University of Texas, Bureau of Economic Geology Report of Investigations, 74, 198 p.
- Sayre, A.N., 1936, Geology and ground-water resources of Uvalde and Medina Counties, Texas: U.S. Geological Survey Water-Supply Paper 678, 145 p.
- Texas Water 'Development Board, 1974, Groundwater Simulation Program, program documentation and users manual: Texas Water Development Board, 67 p.
- Welder, F.A., and Reeves, R.D., 1962, Geology and ground-water resources of Uvalde County, Texas: Texas Water Commission Bulletin 6212, 263 p.

 $\mathfrak{g}$ 

## APPENDIX A

J.

## Data Entry Procedure

 $\label{eq:2.1} \mathcal{L}(\mathcal{L}^{\mathcal{L}}_{\mathcal{L}}(\mathcal{L}^{\mathcal{L}}_{\mathcal{L}})) = \mathcal{L}(\mathcal{L}^{\mathcal{L}}_{\mathcal{L}}(\mathcal{L}^{\mathcal{L}}_{\mathcal{L}}))$ **Contract Contract** 

 $\mathcal{L}(\mathcal{A})$  and  $\mathcal{L}(\mathcal{A})$  .

 $\mathcal{L}^{\text{max}}_{\text{max}}$ 

 $\sim 10^{-11}$ 

 $\sim 10^{11}$  km  $^{-1}$ 

When the model is first activated, by typing EDWARDS at the DOS prompt and pressing Enter, the question "Do you have a color monitor (Y-yes or N-no}?" is displayed. After the user gives the appropriate response the program moves to the part of the interface<br>which is used to input the various management parameters. Three which is used to input the various management parameters. Three different management activities can be simulated in any management activities can be simulated in combination; aquifer storage and recovery (ASR), conservation reduction, and drought management (DMP).

If there is no existing MANAGE.DAT file, the first screen of the interface presents the question, "WILL ASR BE IN EFFECT (Y-yes or N-no)?" as shown in FIG-I. If the question is answered or N-no)?" as shown in FIG-1. If the question is answered affirmatively then two more questions will come up, one at a time (FIG-2). These require the user to input the ASR pumping rate and the index well elevation above which ASR goes into effect. The the index well elevation above which ASR goes into effect. interface next queries the user whether or not conservation reduction is to be simulated and at the same time it displays all data entered, thus far, at the top of the interface box, as shown<br>in FIG-3. If conservation reduction is to be modeled three more If conservation reduction is to be modeled three more data inputs are required to describe it; the starting pumpage limit, the target pumping limit, and the number of years in which  $\|$  the target limit is to be achieved. After the inputs for the target limit is to be achieved. conservation reduction are completed the user is asked whether he wants to simulate drought management. A positive response will lead first of all to queries which establish the number of drought management levels and the pumpage rate which will be the basis of the stepped reduction of the maximum allowed pumpage rate (FIG-4). Next is the input of the data which defines each level. The first level is the elevation above which the pumpage will be historical. This elevation is <sup>644</sup> feet in our example, as shown in FIG-5. For the remainder of the management levels the user is prompted to: input the aquifer elevation above which that level is in effect and the percent of the basis of stepped reduction, which will be the maximum allowable pumpage for that level. FIG-6 shows the inputs for level two of our example. It indicates that above <sup>628</sup> feet (but below <sup>644</sup> feet, which is the level <sup>1</sup> elevation) the maximum pumpage will be restricted to 85% of 529,800 acre-ft/year. After all levels are input the interface displays all the entered data and gives the user a chance to go back and change any that was and gives the user a chance to go back and change any that was<br>incorrectly entered. If all the data is correct then G can be pressed to indicate to the program to "go" with the inputted data and proceed with the simulation. If the user does not want to continue at this point, <sup>E</sup> can be pressed to escape the program, in which case the entered data will not be lost but will be saved in the MANAGE.DAT file. Any time the program is started again, the Any time the program is started again, the data from the MANAGE.DAT file is reloaded, and the interface goes directly to the screen shown in FIG-7, with the same options of changing the data, going on with the simulation or, exiting the program. Another feature of the interface that needs to be mentioned is that at any stage of input, the Fl key can be pressed to move the user to a previous stage of input to correct any errors which may have been made.

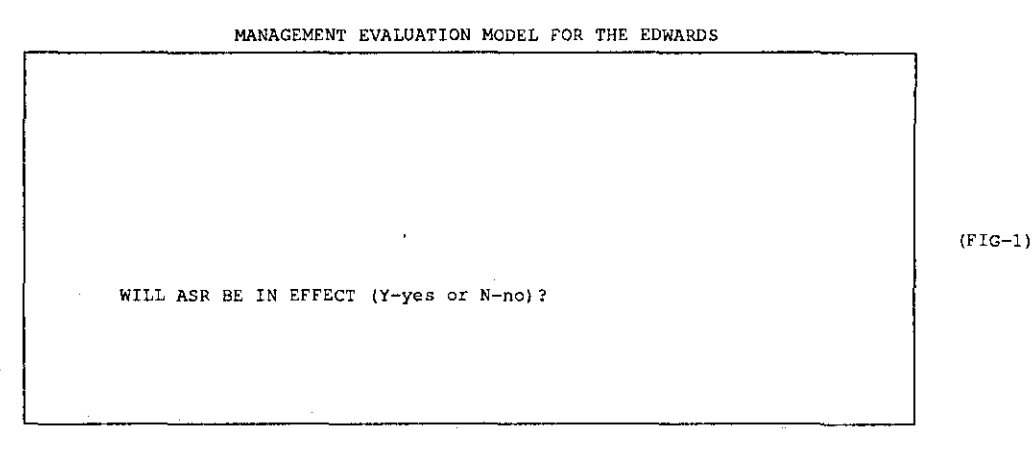

 $\alpha = \alpha$  .

 $\mathbf{1}$ 

PRESS fl TO MOVE UP

 $\sim$  $\sim$ 

l,

MANAGEMENT EVALUATION MODEL FOR THE EDWARDS

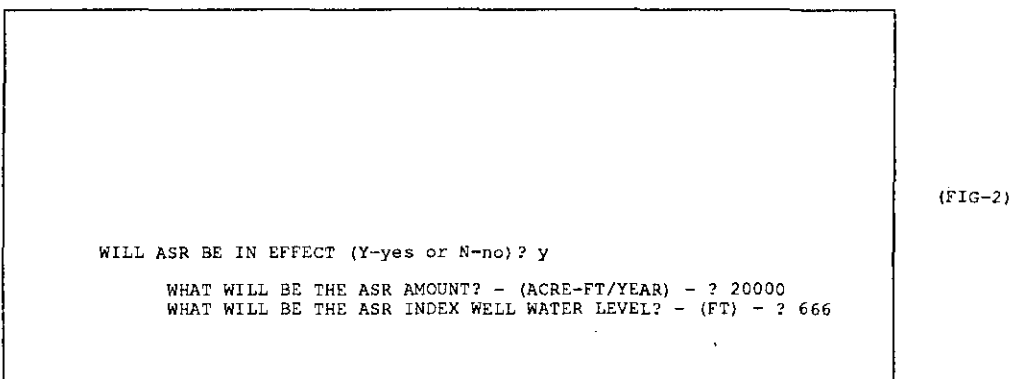

PRESS Fl TO MOVE UP

MANAGEMENT EVALUATION MODEL FOR THE EDWARDS

 $\mathbb{R}^2$ 

 $\mathcal{L}^{\mathcal{L}}(\mathcal{L}^{\mathcal{L}})$  , and

 $\label{eq:2.1} \frac{1}{2} \left( \frac{1}{2} \frac{d^2}{2} \right)^2 \left( \frac{d^2}{2} \right)^2 \left( \frac{d^2}{2} \right)^2$ 

 $\mathcal{A}=\mathcal{A}=\mathcal{A}$  ,  $\mathcal{A}=\mathcal{A}$ 

 $\epsilon=1$ 

 $\mathcal{A}=\mathcal{A}$ 

 $\sim$   $\alpha$ 

÷.

 $\hat{\mathbf{z}}_{11}$ 

 $\alpha_{\rm{max}}$ 

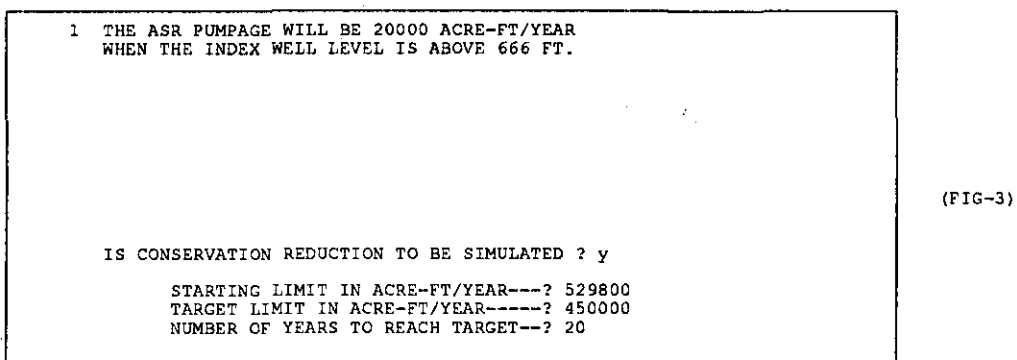

PRESS Fl TO MOVE UP

MANAGEMENT EVALUATION MODEL FOR THE EDWARDS

 $\label{eq:2.1} \frac{1}{2} \left( \frac{1}{2} \left( \frac{1}{2} \left( \frac{1}{2} \right) - \frac{1}{2} \left( \frac{1}{2} \right) \right) \right) \left( \frac{1}{2} \left( \frac{1}{2} \right) - \frac{1}{2} \left( \frac{1}{2} \right) \right) \left( \frac{1}{2} \left( \frac{1}{2} \right) \right) \right)$ 

1 THE ASR PUMPAGE WILL BE 20000 ACRE-FT/YEAR<br>WHEN THE INDEX WELL LEVEL IS ABOVE 666 FT.<br>2 CONSERVATION REDUCTION WILL BE SJAMULATED.<br>THE STARTING LIMIT WILL BE 529800 ACRE-FT/YEAR.<br>THE TARGET LIMIT WILL BE 450000 ACRE-FT/Y WILL THERE BE A DMP SIMULATED IN THIS RUN? ? Y NUMBER OF MANAGEMENT LEVELS - ? 4 MAXIMUM TOTAL PUMPAGE IN ACRE-FT/YEAR - ? 529800

PRESS Fl TO MOVE UP

 $\mathbf{v} \in \mathbb{R}^{n \times n}$  , where  $\mathbf{v} \in \mathbb{R}^{n \times n}$ 

generation.

 $(FIG-4)$ 

- 37 -

 $\sim$ 

MANAGEMENT EVALUATION MODEL FOR THE EDWARDS

 $\mathcal{L}$ 

 $\mathcal{L}_{\rm{max}}$  $\sim$ 

 $\ddot{\phantom{a}}$ 

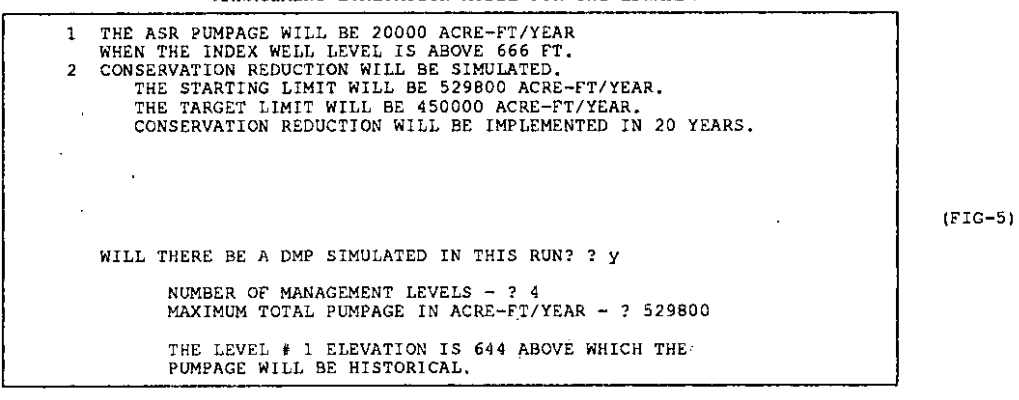

PRESS FI TO MOVE UP

MANAGEMENT EVALUATION MODEL FOR THE EDWARDS

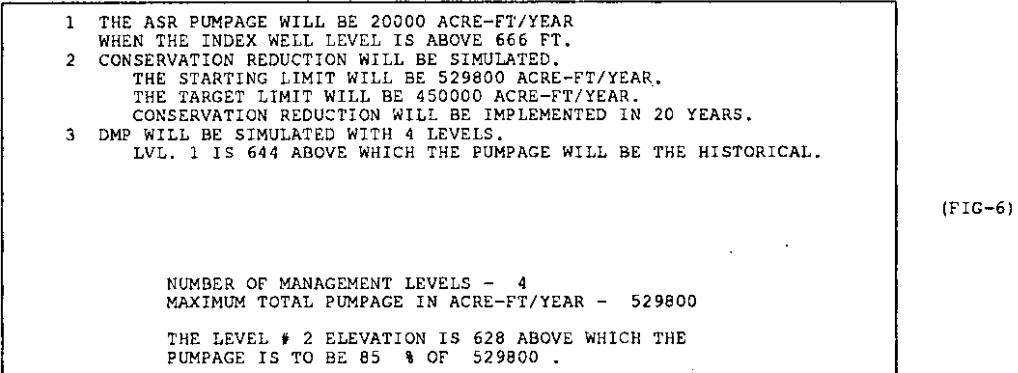

PRESS FI TO MOVE UP

 $\bar{1}$ 

 $\epsilon$ 

MANAGEMENT EVALUATION MODEL fOR THE EDWARDS

 $\mathcal{O}(\mathcal{A}^{\mathcal{A}})$  and  $\mathcal{O}(\mathcal{A}^{\mathcal{A}})$  . The contribution of  $\mathcal{O}(\mathcal{A}^{\mathcal{A}})$ 

 $\mathcal{L}_{\mathbf{z}}$  , where  $\mathcal{L}_{\mathbf{z}}$  ,  $\mathcal{L}_{\mathbf{z}}$ 

 $\mathcal{L}^{\text{max}}_{\text{max}}$  , where  $\mathcal{L}^{\text{max}}_{\text{max}}$ 

 $\label{eq:2.1} \frac{d\mathbf{y}}{dt} = \frac{d\mathbf{y}}{dt} + \frac{d\mathbf{y}}{dt} + \frac{d\mathbf{y}}{dt} + \frac{d\mathbf{y}}{dt} + \frac{d\mathbf{y}}{dt} + \frac{d\mathbf{y}}{dt} + \frac{d\mathbf{y}}{dt} + \frac{d\mathbf{y}}{dt} + \frac{d\mathbf{y}}{dt} + \frac{d\mathbf{y}}{dt} + \frac{d\mathbf{y}}{dt} + \frac{d\mathbf{y}}{dt} + \frac{d\mathbf{y}}{dt} + \frac{d\mathbf{y}}{dt} + \$ 

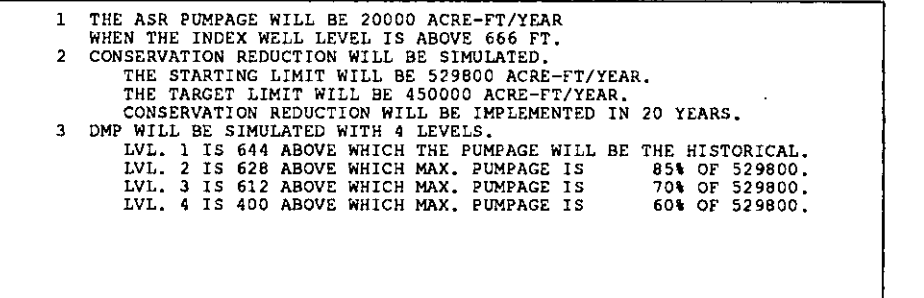

(fIG-7)

 $\label{eq:2.1} \frac{1}{\sqrt{2}}\left(\frac{1}{\sqrt{2}}\right)^{2} \left(\frac{1}{\sqrt{2}}\right)^{2} \left(\frac{1}{\sqrt{2}}\right)^{2}$ 

 $\mathcal{L}^{\text{max}}_{\text{max}}$  , where  $\mathcal{L}^{\text{max}}_{\text{max}}$ 

PRESS Fl TO MOVE UP

DO YOU WANT TO ALTER ONE Of THE ABOVE? HIT THE DESIRED NUMBER OR G TO GO OR E TO EXIT.

- 39 -

 $\mathcal{A}$ 

## APPENDIX B

 $\mathcal{L}$ 

 $\mathcal{L}_{\mathbf{X}}$  and  $\mathcal{L}_{\mathbf{X}}$  are the set of the set of the set of  $\mathcal{L}_{\mathbf{X}}$ 

 $\sim$ 

Computer Code Listing

 $\lambda$ 

```
REM name: Management Evaluation Model for the Edwards
 REM
 REM purpose: To evaluate various management schemes<br>REM for the Edwards Aquifer.
 DEM
 REM adapted by:
 REM
                            Joseph L. Peters & Scott Crouch
 REM
                            Texas Water Commission
 REM
 REMREM adapted from: PLASM (Interactive Microcomputer Version)
 REM
 REM purpose: To simulate one- or two- dimensional, nonsteady ground water
                       simulate our and artesian or water table/heterogeneous, isotropic/<br>induction an artesian or water table/heterogeneous, isotropic/<br>anisotropic aquifer system. A finite difference approach is<br>used to formulate the equations 
 REM
 REM
 REM
 REM
 REM
 REM
REM<br>REM Written by:<br>REM Thomas A. Prickett & Associates<br>REM Trbana, Illinois 61801<br>REM Phone: 217/384-0615 or 344-2277
 REM date: 02/21/1988
DRM
REM definitions: NS= Number of time steps
                              DE= Time increments
 REM
                              ER- Convergence error on head<br>NC= Number of columns<br>NR= Number of rows
REM
REK
 REM
 REM
                              TT= Default transmissivity
                              HH= Default head<br>QQ= Default withdrawal rate
 REM
 REM
 RKM
                               I= Column number
             Je Row number<br>
TI(I, J) e Transmissivity in i-direction at node (i, j)<br>
TI(I, J) e Transmissivity in j-direction at node (i, j)<br>
BF(I, J) = Fransmissivity in j-direction at node (i, j)<br>
HO(I, J) = Head at node (i, j) at s
                                J- Row number
PEM
 REM
REM
REM
 REM
 REM
DEM
 REM
 REM
 REM
 REM
 REM
DEM
REM
DECLARE SUB XBOX ()<br>
DECLARE SUB SSUB1 (YNASR$, QLASR!, HLASR!)<br>
DECLARE SUB SSUB1 (YNASR$, NUMMONI, FLMCON!, AACON$)<br>
DECLARE SUB SSUB1 (AADME$, NUMMONI, PEMENAX!, REFH! (), XREDUC! (), DNUMMUL$)<br>
DIM G[50), B[50), DL(50,
_{\mbox{\small CLS}}LOCATE 12, 15<br>INFUT "Do you have a color monitor (Y-yes, N-no)? ", XX8<br>IF XXS <> "Y" AND XXS <> "y" AND XXS <> "N" AND XXS <> "n" THEN<br>PRINT "(Y-yes, N-no)"
GOTO 70
END IF
IF XX$ = "Y" OR XX$ = "y" THEN COLOR 14, 1, 1: CLS ELSE CLS
MAXP = 12MAXRT = 24ON ERROR GOTO HANDLER
OPEN "I", #10, "MANAGE.DAT"
GOTO ENDHANDLER
XNUMBER = ERRXERL = ERLIF XNUMBER = 53 THEN<br>OPEN "O", 10, "MANAGE.DAT"<br>CLOSE 10
         RESUME START
 ELSE
         PRINT "ERROR # "; XNUMBER; " ON LINE "; XERL ERROR XNUMBER
```
70

START:

HANDLER:

 $-43-$ 

```
ON ERROR GOTO 0
                               END IF
ENDHANDLER:
                                ON ERROR GOTO 0
                               LLLL<sup>2</sup> = LOF(10)IF LILL<sup>&</sup> > 25 THEN<br>
INFUT #10, YNASR$<br>
YNASR$ - LEFT$(YNASR$, 3)<br>
INFUT #10, QLASR!<br>
INFUT #10, RLACON$<br>
INFUT #10, RAACON$<br>
INFUT #10, RAACON$
                                        IF LETT$ (ARACON$, 3) = "CON" THEN<br>ARCON$ = "Y"
                                        ELSE
                                        ELBE<br>
RACONS = "N"<br>
INPUT #10, MOCON!<br>
INPUT #10, QOCON!<br>
INPUT #10, TIMCON!<br>
INPUT #10, RAADMPS
                                        IF LEFT$ (AAADMP$, 3) = "DMP" THEN<br>AADMP$ = "Y"
                                        ELSE
                                             AADMPS = "N"INPUT #10, REFH! (IJXY), XREDUC! (IJXY)
                                        NEXT
                               NEAR 10<br>OPEN "O", #10, "MANAGE.DAT"<br>KEY 1, "UP" + CHR$(13)
                               GOTO LBLB
                               ELSE
                               CLOSE 10<br>OPEN "O", #10, "MANAGE.DAT"
                               KEY 1, "UP" + CHR$ (13)<br>CH$ = "0"
                               \overline{D}IF CH$ = "0" OR CH$ = "1" THEN
TB1.00 :
LBLO:
                               CLS
                               CALL XBOX
                               \mathbf{p}DO<br>
INFUT "WILL ASR BE IN EFFECT (Y-yes or N-no)"; AA$<br>
IF RIGHT$(AA$, 2) = "UP" THEN GOTO LBLOO<br>
IOOP WHILE (AA$ <> "Y" AND AA$ <> "y" AND AA$ <> "n")
                              INPUT "<br>
IF RIGHTS (XQLASRS, 2) = "UP" THEN GOTO LBIO<br>
CLASR = VAL(XQLASRS, 2) = "UP" THEN GOTO LBIO<br>
LOOP WHILE (QLASR) <= 0!)<br>
DO
LBL1:
                                       LOCATE 19, 2<br>
INPUT " WHAT WILL BE THE ASR INDEX WELL WATER LEVEL? - (FT) - "; XHIASR$<br>
IF RIGHT$(XHIASR$, 2) = "UP" THEN<br>
LOCATE 19, 5<br>
" +
                                        PRINT "
                                                                                                                               \frac{1}{n} + \frac{1}{n}GOTO LBL1
                                       SOND IF<br>HIASR! = VAL(XHIASR$)<br>WHILE (HIASR! <= 0!)<br>YNASR$ = "ASR"
                               LOOP
                               ELSE
                                        YNASR$ = "NOASR"<br>Qlasr! = 0!<br>Hlasr! = 1000!
                               END TE
                               END IF<br>IF CH$ = "0" OR CH$ = "2" THEN
LBL3:
                               CALL SSSUBI (YNASR$, Q1ASR!, H1ASR!)
                               DO
                                       LOCATE 16, 10<br>INFUT "IS CONSERVATION REDUCTION TO BE SIMULATED "; AAS
```

```
IF RIGHT$(AA$, 2) = "UP" THEN<br>CALL SSSUB1(YNASR$, Q1A5R!, H1A5R!)<br>GOTO LBLO
                                      END IF
                             LOOP WHILE (AA$ <> "Y" AND AA$ <> "y" AND AA$ <> "M" AND AA$ <> "n")<br>AACON$ = AA$
                             IF AAS = "Y" OR AAS = "y" THEN
                                     LBL4:
                             DO
                                      END IT
                                     END IF<br>BB! = VAL(XBB$)<br>LOOP WHILE BB! <= 0!
LBL5:
                            DO.
                                     LOCATE 19, 2<br>INPUT "
                                     LOCATE I9, 2<br>
INPUT "TAKGET LIMIT IN ACRE-FT/YEAR------"; XCC$<br>
IF RIGHT$(XCC$, 2) = "UP" THEN<br>
CALL SSSUBI(YAASR$, Q1ASR!, HIASR!)<br>
LOCATE 16, 10<br>
PRINT "IS CONSERVATION REDUCTION TO BE SIMULATED "; AACON$
                                      GOTO LBLA
                                      END IF
                                     CC! = VAL(XCC$)<br>LOOP WHILE CC! > BB!
                                     50LOCATE 20, 2
                                     INPUT "<br>
NUMBER OF YEARS TO REACH TARGET--"; XODS<br>
IF RIGHTS(XDDS, 2) = "UP" THEN
                                     LOCATE 20, 5
                                     GOTO LBL5
                                     \begin{array}{ll}\n\text{END IF} \\
\text{DD1 = VAL(XDD$)} \\
\text{LOOP WHILE DD1} \leq 01\n\end{array}FLSE
                                     BB! = 30000000#<br>CC! = 30000000#<br>DD! = 30000000#
                            m - rMQCON! = BB!QQCOMI = CCITIMEONI = D1END IF
                            IF CH$ = "0" OR CH$ = "3" THEN
                            CALL SSSUB1(YNASR$, Q1ASR!, H1ASR!)<br>CALL SSSUB3(MQCON!, QQCON!, TIMCON!, AACON$)
LBL6:
                            LOCATE 16, 10<br>PRINT "WILL THERE BE A DMP SIMULATED IN THIS RUN? ";<br>INPUT AA$
                             IF RIGHTS (AAS, 2) = "UP" THEN
                            IF RIGHTS (now, -,<br>IOCATE 16, 10<br>CALL SSSUB1 (YNASR$, Q1ASR!, H1ASR!)<br>CALL SSSUB3 (MQCON!, QQCON!, TIMCON!, AACON$)
                             END IF
                            LOOP WHILE (AA$ <> "Y" AND AA$ <> "y" AND AA$ <> "N" AND AA$ <> "n")
                            AADMPS = AABIF AA$ = "Y" OR AA$ = "y" THEN
LBL7:
                            DO
                            LOCATE 18, 2<br>INPUT "
                                                               NUMBER OF MANAGEMENT LEVELS - "; XNUMMAN?
                             IF RIGHT$(XNUMMAN$, 2) = "UP" THEN
                            IF KLONIŞ (XAMMANŞ, 2) = "UF" TREAR!)<br>CALL SSSUBI(YAASRŞ, QLASR!, HIASR!)<br>CALL SSSUBI(MQCON!, QQCON!, TIMCON!, AACON$)
                             GOTO LEL6
                            END IF<br>NUMMUL<sup>§</sup> = VAL(XNUMMAN$)<br>LOOP WHILE (NUMMUL<sup>§</sup> > 6 OR NUMMUL<sup>§</sup> < 1)
T. B T. S<sub>DO</sub>
                            LOCATE 19, 2
                             INPUT
                                                               MAXIMUM TOTAL PUMPAGE IN ACRE-FT/YEAR - "; XPUMPMAX$
                            INCOTT (XEUNEMAX$, 2) = "UP" THEN<br>CALL SSSUBI (XNASR$, Q1ASR!, H1ASR!)<br>CALL SSSUBI (XNASR$, Q1ASR!, H1ASR!)<br>CALL SSSUBI (MQCON!, QQCON!, TIMCON!, AACON$)
                            LOCATE 16, 10
```

```
-45 -
```
PRINT "WILL THERE BE A DMP SIMULATED IN THIS RUN? "; AADMPS GOTO LBL7 END IF PUMPMAX! = VAL(XPUMPMAX\$)<br>DUMPMAX! = VAL(XPUMPMAX\$)  $JJK^2 = 0$ <br> $JJK^2 = JJK^2 + 1$ <br>LOCATE 21, 16 IF  $JJKt = 1$  THEN **PRINT "THE LEVEL #"; JJK%; "ELEVATION IS ABOVE**<br>PRINT "| PUMPAGE WILL BE HISTORICAL." ABOVE WHICH THE" ELSE PEINT "THE LEVEL #"; JJK4; "ELEVATION IS<br>PRINT "| PUMPAGE IS TO BE ABOVE WHICH THE"<br>% OF "; PUMPMAX!; "." END IF<br>XREDUC(1) = 100! DO **LOCATE 21, 43<br>INFUT "", XXELEV\$<br>IF RIGHT\$(XXELEV\$, 2) = "UP" THEN** IT SANT(SANELING)<br>
JUK'S = JUK'S - 2<br>
IT JUK'S <br/> - 2<br>
CALL SSSUBI (YNASR\$, QLASR|, HLASR')<br>
CALL SSUBI (YNASR\$, QLASR|, HLASR')<br>
LOCATE 16, 10<br>
PRINT "WILL THERE BE A DMP SIMULATED IN THIS RUN? "; AADMP\$ LOCATE 18 NUMBER OF MANAGEMENT LEVELS - "; NUMMUL& COTO LBL8 END IF<br>XXTEST! = REFH! (JJK%) GOTO LBLA END TF REFH! (JJK\) = VAL(XXELEV\)<br>IF JJK\ > 1 THEN<br>XXTEST! = REFH! (JJK\ - 1) **ELSE**  $XXTEST$  = 1000! END IF<br>LOOP WHILE (REFH! (JJK%) >= XXTEST!) IF JJR& <> 1 THEN DO LOCATE 22, 33<br>INPUT "", XXREDUC\$<br>IF RIGHT\$(XXREDUC\$, 2) = "UP" THEN  $33K8 = 33K8 - 1$ <br>GOTO LBL9 END IF XREDUC! (JJK%) = VAL (XXREDUC\$) IF  $JJK\$  > 1 THEN<br> $XXTEST! = XREDUC! (JJK\$  - 1) **ELSE**  $XXTEST = 100!$  $END$   $IP$ LOOP WHILE (XREDUC! (JJK%) > XXTEST!) END IF CALL SSSUB1(YNASR\$, Q1ASR!, H1ASR!)<br>CALL SSSUB3(MQCON!, QQCON!, TIMCON!, AACON\$)<br>CALL SSSUB4(AADMP\$, JJK%, PUMPMAX!, REFH!(), XREDUC!(), NUMMUL%)<br>IF JJK% < NUMMUL% THEN<br>DOCATE 18, 1<br>PRINT " NUMMUL% NUMBER OF MANAGEMENT LEV PRINT " MAXIMUM TOTAL PUMPAGE IN ACRE-FT/YEAR - "; PUMPMAX! COTO LBL9 END IF **ELSE** NUMMUL<sup>§</sup> = 1<br>
PUMPMAX! = 30000000<sup>\*</sup><br>
REFH! (1) = 450!<br>
XREDUC! (1) = 100! END IF END IF CALL SSSUB1(YNASR\$, Q1ASR!, H1ASR!)<br>CALL SSSUB3(MQCON!, QQCON!, TIMCON!, AACON\$)<br>CALL SSSUB4(AADMP\$, NUMMUL%, PUMPMAX!, REFH!(), XREDUC!{), NUMMUL%) LOCATE 20, 10

LBL9:

LBIA:

LBLB:

 $-46-$ 

```
PRINT "DO YOU WANT TO ALTER ONE OF THE ABOVE?"
FAINT "HIT THE DESIRED NUMBER OR G TO GO OR E TO EXIT."
DO
CH$ - INKEY$
CHO = INKEIS<br>
LOOP WHILE (CHO < "1" OR CHO > "3" AND (CHO <> "6" AND CHO <> "9" _<br>
AND CHO <> "E" AND CHO <> "e" AND CHO <> "^[" AND CHO <> "0"})
IF CHS = "0" THEN
REM DRAIN THE KEYBOARD BUFFER TO AVOID SIDE EFFECTS<br>XXXY$ = INKEY$<br>XXXZ$ = INKEY$
DVM
 JJK<sup>%</sup> = NUMMUL<sup>8</sup> -
CALL SSUB1 (YNASRS, Q1ASR), H1ASR)<br>CALL SSSUB3 (MQCON), QQCON), TIMCON), AACON$)<br>CALL SSSUB4 (AADMP$, JJK%, PUMPMAX!, RETH! (), XREDUC! (), NUMMUL&)
LOCATE 18, 2
                                         NUMBER OF MANAGEMENT LEVELS - ": NUMMUL'S
LOCATE 19, 2
PRINT<sup>"</sup>
                                         MAXIMUM TOTAL PUMPAGE IN ACRE-FT/YEAR - "; PUMPMAX!
GOTO LBL9
END IF
LOOP WHILE (CHS \leq m+3^n)PMD TF
               PRINT #10, YNASR$<br>PRINT #10, QIASR|<br>PRINT #10, HIASR|<br>IF AACON$ = "Y" OR AACON$ = "y" THEN<br>PRINT #10, "CON"
                ELSE.
                PRINT #10, "NOCON"
               PRINT #10, NOOCON'<br>
PRINT #10, MQCON'<br>
PRINT #10, QQCON'<br>
PRINT #10, QQCON'<br>
PRINT #10, TIMCON'<br>
TRINT #10, "DMP"<br>
PRINT #10, "DMP"<br>
PRINT #10, "DMP"
                ZLSE
                PRINT #10, "NODMP"
                KND IF
               END IF<br>PRINT #10, RUMMUL*<br>FORINT #10, PUMPMAX!<br>FOR IJXY = 1 TO NUMMUL*<br>PRINT #10, REFH!(IJXY), XREDUC!(IJXY)<br>MULTI!(IJXY) = XREDUC!(IJXY) / 100!
               NEXT
CLOSE 10
IF CH$ = "E" OR CH$ = "e" OR CH$ = "^[" THEN
CT.R
\overline{ED}END IF
QBASES = PUMPMAXI
OPEN "O", 2, "PRINT.OUT"<br>
OPEN "I", 3, "HISTORY.DAT"<br>
OPEN "O", 4, "PLOT.OUT"<br>
REM OPEN "O", 6, "PLOT.OUT"<br>
REM OPEN "O", 6, "PLOT2.OUT"<br>
QQCON = QQCON * 892.8767123#<br>
MQCON = MQCON * 892.8727123#
QBASES = QBASES * 892.87671234
\bar{x}OUNT = 0TLAC = 0Q283T = 01Q313T = 01\begin{array}{c}\n\text{LLLL} = -1i \\
\text{LOITLAC} = 0\n\end{array}XTPOMP = 0XTRECH = 0<br>ASR5 = 1XASRS = "TXTIME = 01
QCOM = 0!: REM AC-FT/YR PROPORTIONAL MAX.
XQBASE = 0!: REM THE SMALLER OF EITHER MQCON OR QQCON<br>MTYPES = " ": REM SHOWS EITHER CON OR DMP, WHICHEVER IS IN EFFECT<br>XMTYPES = " ": REM HOLDS VALUE OVER TILL HEXT QUARTER
ARITIES * "I KEN TEAR CODITER<br>KKODNT = 0: REM TEAR CODITER<br>TXTPUMP = 0!: REM TEARLY TOTAL AND THEN YEARLY AVERAGE<br>TTTPUMP = 0!: REM OVERALL TOTAL
```

```
-47 -
```
 $Q1ABR = Q1ABR / .001119975#$ <br> $Q1ABR = Q1ABR / 201$ 100 CLB. 600 GOSUB 6520 780 **REM** 790  $000$ VARIABLE GRID EQUATIONS REM \* 810 820 **DEM** 840 FOR  $I = 1$  TO NC ITOR  $J = 1$  TO NR<br>
XEF(I, J) = SF(I, J)<br>
XEF(I, J) = SF(I, J) \* (DELX(I) + DELX(I + 1)) \* (DELX(J) + DELY(J + 1)) / 4 \* KS<br>
XQ(I, J) = Q(I, J)<br>
Q(I, J) = Q(I, J)<br>
Q(I, J) \* (DELX(I) + DELX(I + 1)) \* (DELX(J) + DELX(J + 1) 850 860 870 880 REM IF CONFINED\$ = "C" OR CONFINED\$ = "c" THEN GOTO 920 IF  $J > 2$  THEN GOTO 920 890 IF I < NC THEN TI(I, J) = PERMI(I, J) \* SQR((H(I, J) -<br>BOT(I, J)) \* (H(I + 1, J) - BOT(I + 1, J)))<br>IF J < NR THEN TJ(I, J) = PERMJ(I, J) \* SQR((H(I, J) -<br>BOT(I, J)) \* (H(I, J + 1) - BOT(I, J + 1)))<br>XTI(I, J) = TJ(I, J) \* 900 910 920 930 940 NEXT J 950 NEXT I  $TOLD = -91.25$  $TQOLD = -91.25$  $\alpha$ (x313 =  $\alpha$ (31, 3)<br> $\alpha$ (x283 =  $\alpha$ (28, 3) 1000 REM \*\*\* START OF SIMULATION\*\*\* 1010 **REM** 1020  $<sub>cts</sub>$ </sub> INPUT #3, IYEAR<br>INPUT #3, NUMYEARS%<br>NS = NUMYEARS% \* 73 YEAR = IYEAR 1030  $TIME = 01$ 1040 PRC = 11<br>PDLL = DL 1050 FOR XYZ = 1 TO NS + 1<br>IF XYZ = NS + 1 THEN<br>XFLAG = 1 1060 GOTO 1695 END IF IF (XYZ MOD 10) = 0 THEN PRINT #2, "TIME = "; TIME; "  $Q(21, 3) = "$ ;  $Q(21, 3)$ ; " TPUMP = "; TPUMP END IF 1070 **REM** \*\*\* CALCULATE PREDICTOR \*\*\* 1080 **DEM** 1090 **PEM** IF PREDICTORS = "N" OR PREDICTORS = "n" THEN GOTO 1330 1100 FOR  $I = 1$  TO NC<br>
FOR  $J = 1$  TO NE<br>  $D = H(I, J) - H(1, J)$ <br>  $H(I, J) = H(I, J)$ <br>  $F = 1$ <br>  $F = 1$ <br>  $F = 1$ 1110<br>1120<br>1130 1140 1150 1160 1170 1180 1190 11 (1, 3) = D<br>
BL(I, 3) = B(I, 3) + D \* F<br>
H(I, 3) = B(I, 3) + D \* F<br>
H(I, 3) = BOT(I, 3) <= BOT(I, 3) THEN<br>
H(I, 3) = BOT(I, 3) + 01<br>
PRINT = 2, "Node ("; I; ","; J; ") went dry." 1200 1210 END IF 1230 NEXT J 1240<br>1250 NEXT I GOTO 1380 1260 REM REM \*\*\* END CALCULATE PREDICTOR \*\*\* 1270  $\bar{\mathbf{v}}$ 1280 **REM** 1290 REM 1300 **REM** 

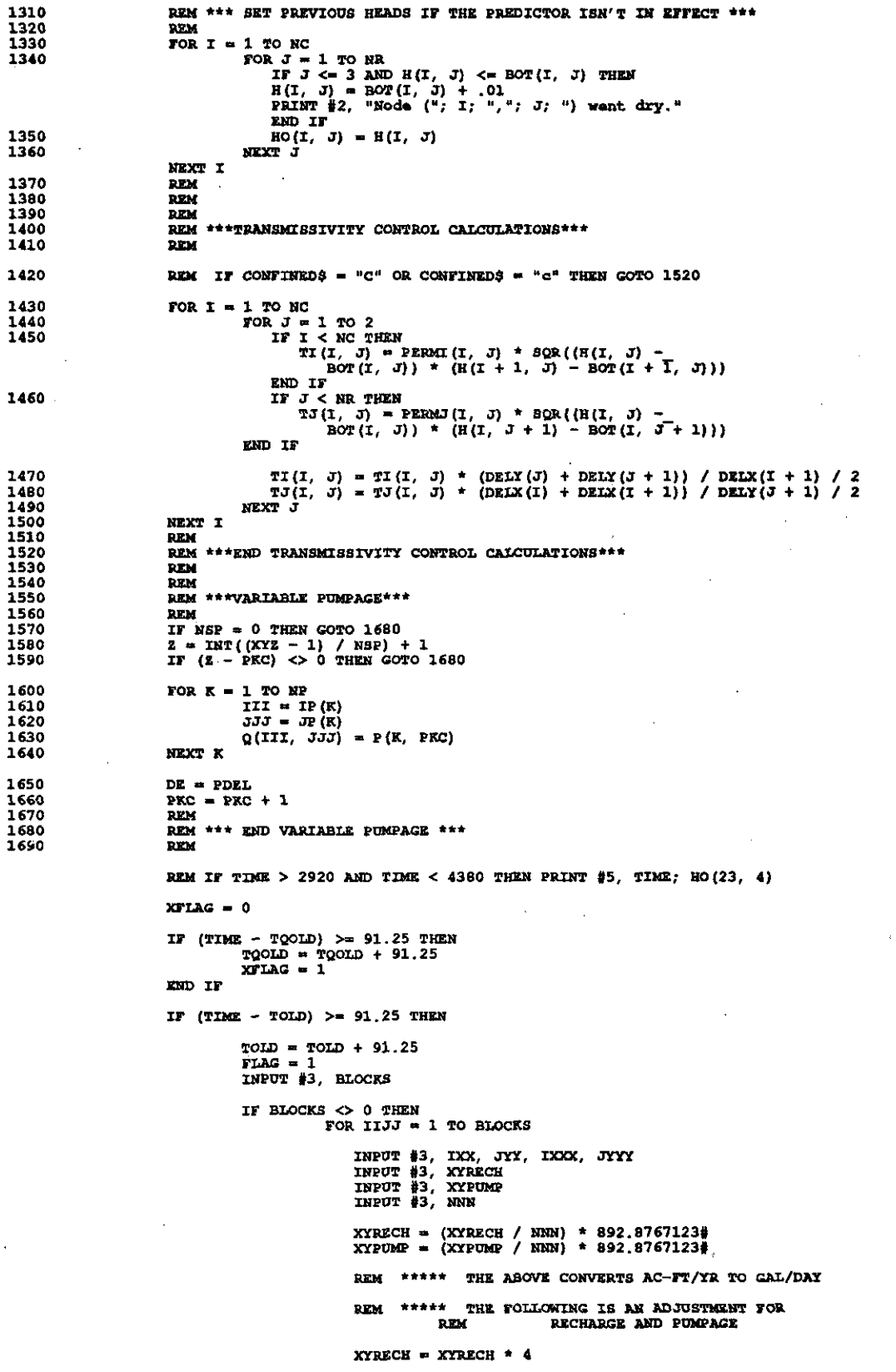

 $\mathcal{A}_\mathrm{c}$ 

 $\mathcal{L}$ 

 $\sim$ 

 $\mathcal{L}$ 

 $\pm$ 

 $\bar{\mathcal{A}}$ 

 $\frac{1}{2}$  $\overline{a}$ 

 $\sim$ 

 $\ddot{\phantom{0}}$ 

 $-49-$ 

 $\overline{\phantom{a}}$ 

 $\ddot{\phantom{a}}$ 

 $\epsilon$  ).

```
XYPUMP = XYPUMP + 4REM ***** END OF ADJUSTMENT CARDS
                                      FOR II = IXX TO IXXX<br>
FOR JJ = JYY TO JYYY
                                                QXQ(II, JJ) = XYPOMP<br>RXR(II, JJ) = XYRECH
                                               NEXT JJ
                                      NEXT II
                                  NEXT IIJJ
                                  TXTIME = INT(TIME / 365!)
                                  IF TXTIME <= TIMCON THEN
                                  QCOM = MQCON - (TXTIME / TIMCON) + (MQCON - QCCON)ELSE
                                  QCON = QQCONEND IF
                   END IF
       END IT
       BEM
       IF XFLAG = 1 THEN
       TLAG = 1MTAG = NUMMOLFOR IN = NUMMUL& TO 1 STEP -1<br>IF HO(23, 4) >= REFR(IN) THEN MFLAG = IN<br>NEXT IN
                                  \begin{array}{rcl} \texttt{TRZCH} &=& 0 \\ \texttt{TPURE} &=& 0 \\ \texttt{TQPMP} &=& 0 \end{array}FOR I = 1 TO NC<br>
FOR J = 1 TO NR<br>
TQPMP = TQPMP + QXQ(I, J)<br>
NEXT J
\cdotNEXT I
                    IF MFLAG = 1 THEN
                                  IF TOPMP < QCON THEN
                                  XQBASE = TQPMP<br>MTYPE$ = "HIS"<br>XRATIO = 1!
                                  RT.SR.
                                  XQBASE = QCON<br>MTYPE$ = "CON"<br>XRATIO = XQBASE / TQPMP
                                  END IF
                    ELSE
                                  QBMULT = QBASES * NULTI (MFLAG)
                                  IF QBMULT < QCON THEN
                                  XQBASE = QBMULT<br>MTYPE$ = "DMP"<br>XRATIO = XQBASE / TQPMP
                                  FLSE
                                  XQBASE = QCON<br>MTYPE$ = "CON"<br>XRATIO = XQBASE / TQPMP
```
 $\frac{1}{2}$ 

```
1695
```
 $\bar{z}$ 

```
-50 -
```

```
END IF
                        IF TOPMP <= XQBASE THEN<br>XRATIO = 1!<br>MTYPE$ = "HIS"
                        END IF
           END IF
                       FOR I = 1 TO NC<br>
FOR J = 1 TO NR<br>
AAAA = QXQ(I, J) * XPATIO<br>
Q(I, J) = AAAA + RXR(I, J)<br>
TPUMP = TPUMP + AAAA<br>
TRECH + RXR(I, J)<br>
TRECH + RXR(I, J)
                            NEXT J
                        NEXT I
                        REM THE INDEX WELL IS CHECKED ONCE EACH QUARTER
                        IF YNASRS = "ASR" THEN
                        IF HO(23, 4) > H1ABRI THEN<br>ASR$ = "ASR"
                            PRINT $2, "Q(21, 3) = "; Q(21, 3); " TPUMP = "; TPUMP
                            FOR I = 21 TO 25<br>FOR J = 3 TO 6
                            Q(T, J) = Q(T, J) + QlASR<br>TPUMP = TPUMP + QlASR
                            NEXT J
                            NEXT I
                            PRINT #2, "Q(21, 3) = "; Q(21, 3); " TPUMP = "; TPUMP
                        ELSE
                            \texttt{ASRS} = 0\blacksquareEND IF
                        END IF
                        REM
                        REM
                        REM
                        QX313 = Q(31, 3)<br>QX283 = Q(28, 3)END IF
REM
\overline{\text{REM}}COMAL SPRING AT NODE [28,3]
         A.
                  FLOW BASED ON GROUND WATER ELEVATION OF WELL AT SAME NODE
                 DD1 = 618.0 + 23.85 - HO(28.3)where DDD1 = water level depth below ground surface (ft)<br>618 = water elevation at which spring flow is zero (ft)<br>23.85 = depth below ground surface at which spring flow<br>is zero (ft)
                  Q(28,3) = 1038.73 - 43.54 * DDD1SAN MARCOS SPRING AT NODE (31.3)
         \mathbf{B}.
                  FLOW BASED ON GROUND WATER ELEVATION OF WELL AT SAME NODE
                 DDD2 = 573.0 + 124.46 - HO(31,3)where DDD2 = water level depth below ground surface (ft)<br>573 = water elevation at which spring flow is zero (ft)
                               124.46 = depth below ground surface at which spring flow<br>is zero (ft)
                  Q(31,3) = 3211.0 - 25.8 + DDD2
```
**DRM** 

REM

**REM REM** 

**REM REM REM** 

**REM** 

**REM REM REM REM** REM

REM REK **REM** 

**REM** 

 $n_{\rm EM}$ 

**REM REM REM** 

REM

**REM REM** 

RRM  $REM$ REM

**REM REM**   $\mathbf{I}$ 

ţ

```
REM
Q(28, 3) = 35! * HO(28, 3) - 20415.2: REM SLOPE OF 33.04 CHANGED TO 35.0<br>Q(31, 3) = 82.1875 * HO(31, 3) - 47477.8<br>IF RS = 7.48052 THEN<br>Q(28, 3) = Q(28, 3) * RS * 86400!<br>Q(31, 3) = Q(31, 3) * RS * 86400!
 IF Q(28, 3) < 0! THEN Q(28, 3) = 0!<br>IF Q(31, 3) < 0! THEN Q(31, 3) = 0!ET SE
Q(28, 3) = Q(28, 3) * .02832 * 86400!<br>Q(31, 3) = Q(31, 3) * .02832 * 86400!
IF Q(28, 3) < 01 THEN Q(28, 3) = 01<br>IF Q(31, 3) < 01 THEN Q(31, 3) = 01END TF
\texttt{KOUNT} = \texttt{KOUNT} + 1Q283T = Q283T + Q(28, 3)<br>Q313T = Q313T + Q(31, 3)TF FLAC = 1 THEN
\texttt{FLAG}~=~0LLLL = LLLL + 1<br>Q283T = Q283T / KOUNT
Q313T = Q313T / ROUNT<br>ROONT = 0NUMIT = TRECH * .001119975#<br>TRECH = TRECH * .001119975#<br>FLCNVRT2 = .000001547#: REM (THIS IS TO CONVERT GAL/DAY TO CFS)
 TLCNVRI = .001119975REM (THE ABOVE CONVERTS GAL/DAY TO ACRE-FT/YEAR)
KEM (THE ABOVE CONVERTS GALVDAY TO ...<br>TSPRING = (2283T + 2313T) * FLCNVRT<br>XTIME = TIME / 365 + IYEAR
IF TIME \Diamond 0 THEN XTIME = XTIME - .01
IF TIME = 0 THEN<br>
PRINT #4, "<br>
PRINT #4, "<br>
PRINT #4, "<br>
PRINT #4, "<br>
PRINT #4, "<br>
PRINT #4, "<br>
PRINT #4, "<br>
PRINT #4, "<br>
PRINT #4, "<br>
PRINT #4, "
                                                                                                                                                                          AVERAGE
                                                                                                                                                                                              . .
                                                                                         MOR
                                                                                                                        TNDRX
                                                                        DMP
                                                                                         TN
                                                                                                                       MET.L
                                                                                                                                                                          YEARLY
                                                   YEAR
                                                                      LEVEL EFFECT
                                                                                                                                              PUMPAGE
                                                                                                                                                                          PUMPAGE
                                                                                                                                                                                                J.
                                                                                                        ASR
                                                                                                                       LEVEL.
                                                 DECIMAL
                                                                                                                                          ACRE-FT/YR
                                                                                                                                                                        ACRE-FT/YR "
                                                                                                                         FT.
END IF<br>PRINT #4, USING "###########;##"; XTIME;<br>PRINT #4, USING "##########;##"; XTIME;<br>IF XMTYPE$ = "CON" OR XMTYPE$ = "HIS" THEN<br>PRINT #4, USING "\ \", " " + RIGHT$(" (" + ITRIM$(RTRIM$(STR$(XMFIAG))) + ") ", 7);
 END IF
PRINT #4, USING "\
                                                  \lambda^n, n + 1 RIGHTS ("
                                                                                             " + LTRIMS (RTRIMS (STR$ (XMFLAG) ) + " ", 7);
END IF
END IF<br>
PRINT #4, USING "\<br>
\"; " " + XMTYPE$ + " ";<br>
PRINT #4, USING "\<br>
\"; " " + XASR$;<br>
PRINT #4, USING " ########; HO(23, 4);<br>
PRINT #4, USING " ##########; #"; XTPUMP<br>
PRINT #4, USING " ##########; #"; XTPUMP
RT.SE
PRINT #4, USING " ###########"; XTPUMP;
END IF TXTPUMP = TXTPUMP + XTPUMP
XTPOMP = TPOMPXTRECH = TRECHXMTLAG = MTLAG
XASR$ = ASR$<br>XMTYPE$ = MTYPE$
XMTYPE$ = MTYPE$<br>
IF (LLLL MOD 4 = 0) THEN<br>
IKCONT = KXOUNT + 1<br>
TXTPUMP = TXTPUMP / 41<br>
PRINT #4, USING "<br>
########################<br>
TTPUMP = TTTPUMP + TXTPUMP<br>
TXTPUMP = 0!<br>
IF TIME > 0 THEN YEAR = YEAR + 1<br>
vin **
                                              ########## . #"; TXTPUMP
END TrQ283T = 0!<br>Q313T = 0!
```
END IT

```
Q(28, 3) = Q(28, 3) + QX283<br>Q(31, 3) = Q(31, 3) + QX313DEM
                            REM
                            22MREM
                            \overline{\mathbf{m}}IF XYZ = NS + 1 THEN GOTO 3730
1700<br>1710<br>1720
                            TIME = TIME + DE<br>ITER = 01
                            \overline{z} = 0TTER = ITER + 1<br>LOCATE 9, 34: PRINT "TIME ="; TIME<br>LOCATE 11, 27: PRINT "Performing iteration #"; ITER;<br>FOR II = 1 TO NC
1730
1750
1760<br>1770
                                         I = IIIF (XYZ + TTER) NOD 2 = 1 THEN I = NC - I + 1<br>FOR J = 1 TO NR<br>REM
1780
1790
                                                        REM *** INDUCED INFILTRATION CALCULATION ***
1800
1810
                                                        REM
                                                        IF H(I, J) < R D(I, J) THEN<br>
R E = (R H(I, J) - R D(I, J)) + R(I, J)<br>
R B = 0!1820
                                                                       ELSE
                                                                       RE = RH(T, J) = R(T, J)RB = 11÷.
                                                        END IF
                                                        BD = ST(T, J) / DE + R(T, J) * DB<br>DD = HO(I, J) * SF(I, J) / DE - Q(I, J) + RE
1830
1840
1850
                                                        RZY
1860
                                                        REM *** END INDUCED INFILTRATION CALCULATION ***
1870
                                                       REM<br>
ALE O<br>
CC = 0<br>
CC = 0<br>
IF (J - 1 < 0 OR J - 1 > 0) THEN ALE -TJ(I, J - 1): BB = BB + TJ(I, J - 1)<br>
IF (I - 1 < 0 OR J - NR > 0) THEN CC = -TJ(I, J): BB = BB + TJ(I, J)<br>
IF (I - 1 < 0 OR I - 1 > 0) THEN<br>
BB = BB + TI(I - 1, J):
                                                        REM
1880
1890
1900
1910
1920
                                                        IF (I - NC < 0 \text{ OR } I - NC > 0) THEN<br>
BB = BB + TI(I, J): DD = DD + H(I + 1, J) * TI(I, J)
1930
                                                        F \sim \frac{1}{2}N = 2B - \lambda \lambda * B(J - 1)<br>
B(J) = CC / W<br>
G(J) = (DD - \lambda \lambda * G(J - 1)) / W1940
1950
1960
1970
                                         NEXT J
                                         E = E + ABS(H(I, NR) - G(NR))1980
                                         R(T, NR) = G(NR)<br>N = NR - 11990
2000<br>2010
                                         M = NR - 1<br>
HA = G(N) - B(N) * H(I, N + 1)<br>
E = E + ABS(HA - H(I, N))2020
2030
                                         H(I, N) = HA<br>N = N - 12040
                                         IF NOT (N < 0 OR N = 0) THEN 2010
2050
                                         REM IF CONFINEDS = "a" OR CONFINEDS = "c" THEN GOTO 2130
2060
2070
                                         FOR N = 1 TO 3
                                                       1 \text{ } 10 \text{ } 3<br>
IF H(I, N) > BOT(I, N) THEN GOTO 2120<br>
PRINT $2, "Node (": I; ","; N; ") went dry."<br>
E = E + BOT(I, N) + .01 - H(I, N)<br>
H(I, N) = BOT(I, N) + .01
2080
2090
2100
2110
                                        NEXT N
2120
2130
                            NEXT II
2140
                            TEDPE = EREM
2150
                            REM ***ROW CALCULATIONS***
2160
2170
                            DEM
                            TOR JJ = 1 TO NR
2180
2190
                                         J = JJIF (XYZ + ITER) MOD 2 = 1 THEN J = NR - J + 1<br>FOR I = 1 TO NC
2200
2210
2220
                                                        REM
2230
                                                        REM *** INDUCED INFILTRATION CALCULATION ***
                                                        R_{\rm EM}2240
                                                        IF H(1, 3) < R D(T, 3) THEN<br>
RE = (RH(T, 3) - R D(T, 3)) * R(T, 3)<br>
RB = 02250
                                                                       LLSE
                                                                      RE = RH(I, J) * R(I, J)<br>RB = 1ZND IF
                                                        \text{BB} = \text{SF}(I, J) / \text{DE} + \text{R}(I, J) * \text{RB}<br>
\text{DD} = \text{HO}(I, J) * \text{SF}(I, J) / \text{DE} - \text{Q}(I, J) + \text{RE}2260
2270
```
 $\mathcal{L}_{\mathcal{A}}$ 

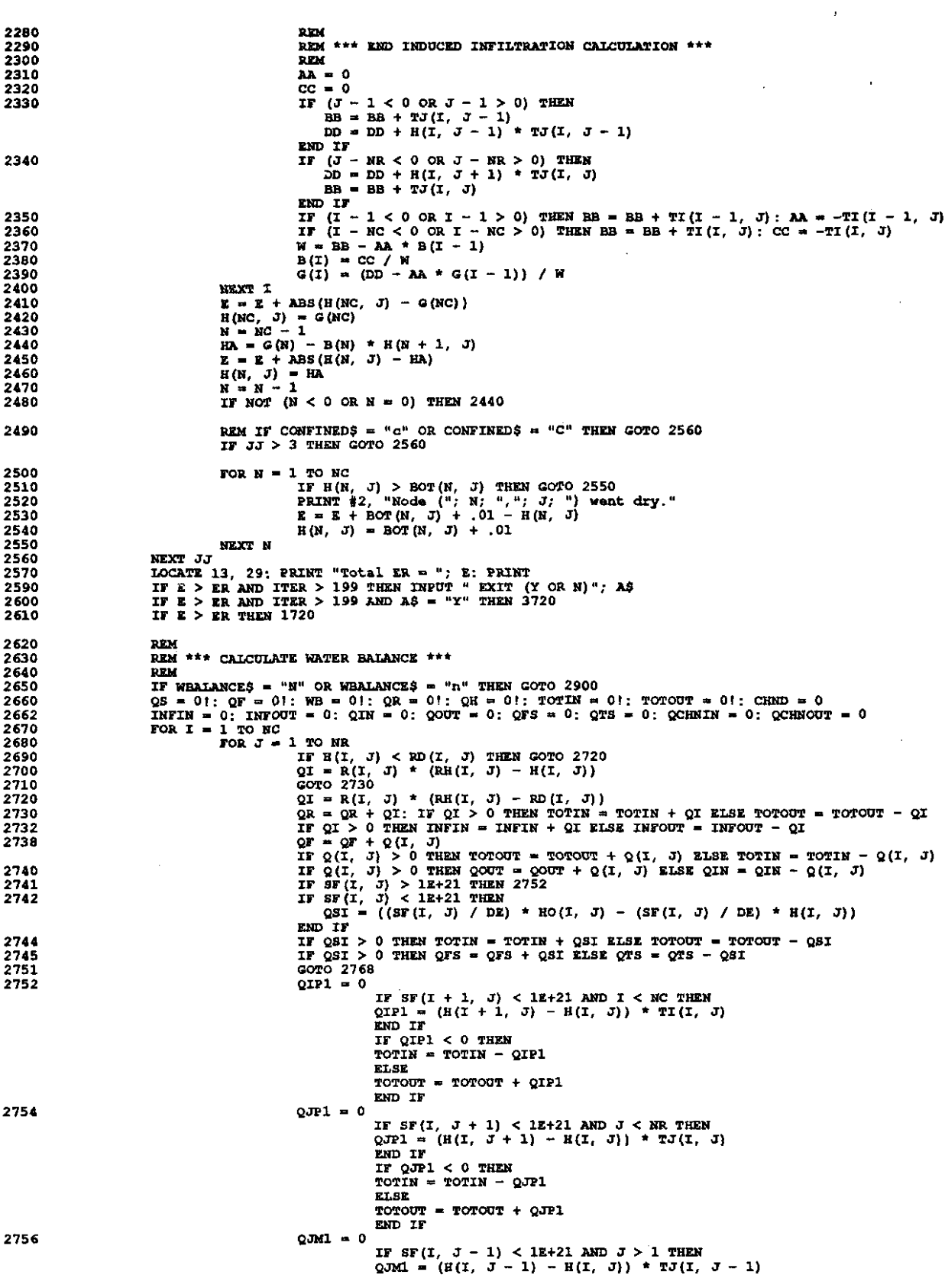

 $\hat{\mathcal{A}}$ 

 $\mathbf{r}^{\dagger}$ 

 $-54 -$ 

 $\sim$ 

```
END IF
                                                                             IF OJM1 < 0 THEN
                                                                             TOTIN = TOTIN - QJML
                                                                             ELSE
                                                                             TOTOUT = TOTOUT + QUAL
                                                                             END TE
 2758
                                                             Q \overline{I} M \overline{I} = 0IF SF(I - 1, J) < 1E+21 AND I > 1 THEN<br>QIM1 = (H(T - 1, J) - H(T, J)) * TI(I - 1, J)<br>END IF
                                                                             IF QIM1 < 0 THEN<br>TOTIN = TOTIN - QIM1
                                                                             EL SE
                                                                             \text{TOT} = \text{rot} + \text{OM}END IF
                                                            IF QIPI < 0 THEN QCHNIN = QCHNIN - QIPI ELSE QCHNOUT = QCHNOUT + QIPI IF QJPI < 0 THEN QCHNIN = QCHNIN - QJPI ELSE QCHNOUT = QCHNOUT + QJPI IF QJPI < 0 THEN QCHNIN = QCHNIN - QJMI ELSE QCHNOUT = QCHNOUT + QJMI IF QJMI < 0
2760
27622763
2765
 276B
                                            NEXT J
 2770
                              NEXT T
                              WB = 100 * (1 - ABS (TOTIN / TOTOUT))<br>REM PRINT "Total Flow IN ="; TOTIN; " Total Flow OUT ="; TOTOUT<br>REM PRINT "Flow from storage ="; QFS; " Flow into storage ="; QTS<br>REM PRINT "Flow from storage ="; QFS; " Flow into stor
2810
28202840
2841
2842
2843
2844
2871
                              EES = "229 -<br>IF ITER > 199 THEN INPUT "Continue? Enter Y-Yes or S to print results"; EE$<br>IF EE$ <> "Y" OR EE$ <> "y" THEN 2880 ELSE 3720<br>IF ABS(WB) > WBB THEN GOTO 1720
2872
2874
2880
 2890
                              REM
2900
                              REM *** END WATER BALANCE CALCULATION ***
2910
                               DFM
3720
                              {\tt CLS}NEXT XVZ
3730
                              CLOSE 2
                              CLOSE 3
                              CLOSE 4
                              REM CLOSE 6
                              IF XOK$ = "Y" OR XOK$ = "y" THEN
                             FILE$ = XFILE$<br>OPEN "O", 1, FILE$<br>PRINT #1, "name:"; FILE$; ", EXTERNAL FILE FOR PIASM PROGRAM"<br>PRINT #1, CONFINED$<br>PRINT #1, WRALANCE$<br>PRINT #1, WRALANCE$<br>PRINT #1, RATETYPE$<br>PRINT #1, RATETYPE$<br>PRINT #1, RORMS
                              PRINT #1, FORM$<br>PRINT #1, FORM$<br>PRINT #1, NS; DR; RR; RS; DAYS<br>PRINT #1, NC; NR; NP; NSP; NRT<br>FOR I = 1 TO NC
                                            FOR J = 1 TO NR
                                                            PRINT #1, I; J; XTI(I, J); XTJ(I, J); XSF(I, J); H(I, J);<br>
XQ(I, J); XR(I, J); RH(I, J); RD(I, J); BOT(I, J);<br>
PERMI(I, J); PERMJ(I, J)
                                            NEXT J
                              NEXT T
                              FOR \mathbf{I} = 1 TO \mathbf{N}C + 1
                                            PRINT #1, DELX(I)
                              NEVT T
                              TOR J = 1 TO NR + 1PRINT #1, DELY (J)
                              NEXT J
                              FOR I = 1 TO NPPRINT #1, IP(I), JP(I)<br>FOR N = 1 TO NRT
                                                          PRINT #1, P(I, N)NEXT N
                              NEXT I
                              CLOSE<sup>1</sup>
                              END IF
3740
                              PRINT "Your job is over! @#": END
```

```
6520<br>6530
                                 BEM name: PCONT
                                 sam usuno . .......<br>REM purpose: To read the data stored in an external file EDWARDS.PIA<br>REM called by PMAIN
6540
                                 MEN CALLED WERDS.PLAN<br>CAR *I", #1, "EDWARDS.PLA"<br>LINE INPUT #1, CONFINED$<br>INPUT #1, PREDICTORS<br>NPUT #1, PREDICTORS
6720
6730
6740
6750
                                INFOT #1, PREDICTORS<br>INFOT #1, WRALAMCES<br>INFOT #1, WRA<br>INFOT #1, DISKS<br>INFOT #1, FORMS<br>INFOT #1, FORMS, DE, ER, KS, DAYS<br>INFOT #1, NC, NR, NP, NSP, NRT<br>FOR I = 1 TO NC
6760
67706780
6790
6800
6810
6820
6830
                                                FOR J = 1 TO NR
6640
                                                                 \begin{array}{l} \text{L TO NR} \\ \text{INPUT} \end{array} \begin{array}{l} \text{L TO NR} \\ \text{N.} \end{array} \begin{array}{l} \text{L TO CR} \\ \text{L/O} \end{array} \begin{array}{l} \text{L TO CR} \\ \text{L/O} \end{array} \begin{array}{l} \text{L TO CR} \\ \text{L/O} \end{array} \begin{array}{l} \text{L TO CR} \\ \text{L/O} \end{array} \begin{array}{l} \text{L TO CR} \\ \text{L/O} \end{array} \begin{array}{l} \text{L TO CR} \\ \text6850
6860
6870
                                                NEXT J
                                 NRXT I
6890
                                 FOR I = 1 TO MC + 16900
                                                INPUT #1, DELX(I)
6910<br>6920
                                 NEXT I
                                 \overline{r}OR J = 1 TO NR + 16930
                                                INPUT #1, DELY (J)
6940
                                NEXT J
6950

6960
                                                INPUT #1, IP(I), JP(I)<br>FOR N = 1 TO NRT
                                                                  INPUT #1, P(I, N)6980
                                                NEXT N
6990
7000
                                NEXT I
7010
                                 CLOSE 1
7020
                                 RETURN
                                 REM
                                 REM SUBROUTINES FOLLOW
                                 REM
                                 SUB SSSUBI (YNASR$, QlASR!, HlASR!)
                                 CLB
                                 CALL XBOX
                                 LOCATE 4, 7<br>IF YNASRS = "ASR" THEN
                                                PRINT "I THE ASR PUMPAGE WILL BE" + STR$(Q1ASR) + " ACRE-FT/YEAR"<br>PRINT "| WHEN THE INDEX WELL LEVEL IS ABOVE" + STR$(H1ASR) + " FT."
                                 21.62
                                                PRINT "1 ASR IS NOT IN EFFECT."
                                 END IF
                                 END SUB
                                 SUB SESUB3 (MOCON!, OOCON!, TIMCON!, AACON$)<br>IF AACON$ = "N" OR AACON$ = "n" THEN
                                                 PRINT "
                                                                         2 CONSERVATION REDUCTION WILL NOT BE SIMULATED."
                                                PT.SR
                                                                         2 CONSERVATION REDUCTION WILL BE SIMULATED."<br>THE STARTING LIMIT WILL BE" + STR$ (MQCON!) + "ACRE-FT/YEAR."<br>THE TARGET LIMIT WILL BE" + STR$ (QQCON!) + "ACRE-FT/YEAR."<br>CONSERVATION REDUCTION WILL BE IMPLEMENTED IN" +
                                                PRINT
                                                PRINT "
                                                PRINT "
                                                PRTNT \cdotSTRS(TIMCON!) + "YEARS."
                                                END IF
                                END SUB
                                 SUB SSSUB4 (AADMP$, NUMMUL<sup>$</sup>, PUMPMAX<sup>1</sup>, REFH<sup>1</sup>(), XREDUC1(), NUMMAX<sup>§</sup>)<br>IF AADMP$ = "N" OR AAADMP$ = "n" THEN<br>PRINT " | 3 DMP WILL NOT BE SIMULATED."
                                                PRINT "
                                                 ELSE
                                                ----<br>PRINT "| 3 DMP WILL BE SIMULATED WITH" + STR$(NUMMAX%) + "LEVELS."<br>FOR JJK% = 1 TO NUMMUL%
                                                                 IF JJK^* = 1 THEN<br>PRINT "
                                                                                                      LVL." + STR$(JJK%) + " IS" +
                                                                  STR$ (REFH! (JJR%) ) + THE PURPAGE WILL BE THE HISTORICAL."
                                                                  ELSE
                                                                  PRINT "|<br>STR$(REFH|(JJK$)) +<br>"ABOVE WHICH MAX. FUMPAGE IS " +<br>RIGHT$(" + STR$(XREDUC!(JJK$)), 7) +<br>RIGHT$(" + STR$(XREDUC!(JJK$)), 7) +
                                                                  PRINT "
                                                                                                      LVL." + STR$ (JJK%) + " IS" +
                                                                  RIGHT$(" " + STR$(XREDUC<br>"% OF" + STR$(PUMPMAX!) + "."
                                                                  END IF
                                                NEXT
                                                 END IF
                                 END SUB
                                 SUB XBOX
                                                LOCATE 25, 10
```

```
-56 -
```

```
PRINT "PRESS F1 TO MOVE UP"<br>LOCATE 2, 23<br>PRINT "MANAGEMENT EVALUATION MODEL FOR THE EDWARDS"<br>LOCATE 3<br>PRINT CHR$ (218) + STRING$ (78, 196) + CHR$ (191)<br>FOR I = 4 TO 22<br>LOCATE I, 1<br>PRINT CHR$ (179)<br>LOCATE I, 80<br>PRINT CHR$ (
                       NEXT<br>LOCATE 23<br>PRINT CHRS(192) + STRINGS(78, 196) + CHRS(217)
END SUB
```
 $\cdot$ 

 $\bar{a}$ 

 $\ddot{\phantom{0}}$ Ť

 $\frac{1}{2}$ 

APPENDIX C

 $\frac{1}{4}$ 

Explanation of the HISTORY.DAT File

The HISTORY.DAT file supplied with the program will simulate a relatively harsh drought-usage scenario. It combines the severe<br>1950's drought with the heavy usage of the present day. If the 1950's drought with the heavy usage of the present day. user of the program wants to test various management scenarios against <sup>a</sup> different backdrop, say <sup>a</sup> synthetic record statistically derived to represent a 100-year drought occurrence; then the HISTORY.DAT file would need to be changed. What will be needed is <sup>a</sup> text editor and <sup>a</sup> knowledge of the structure of the file.

<sup>A</sup> portion of the HISTORY.DAT file is shown in FIG-1. The first line is the year that simulation is to begin, in this case 1934, and the second line is the number of years to be simulated,<br>55. The rest of the file is quarterly pumpage and recharge data The rest of the file is quarterly pumpage and recharge data for the various subareas of the aquifer for the 55 year period. The 9 that appears on the third line of FIG-8 indicates the number of subareas into which the aquifer is divided for the purposes of modeling. Following are <sup>9</sup> sets of <sup>4</sup> lines. The first of the <sup>4</sup> lines describes the exact location on the model's grid on which the subarea lies. In our example the first area inhabits grid cells 1,1 to 16,2 (The whole aquifer is divided into <sup>a</sup> <sup>33</sup> by <sup>6</sup> grid.). For the first area, the  $-10831$  is the first quarter recharge (pumpage is positive and recharge negative), in units of (pumpage is positive and recharge negative), acre-ft/year and the <sup>0</sup> on the next line is the pumpage, also in acre- ft/year. The 32 on the fourth line is the number of cells<br>over which the -10831 recharge and 0 pumpage is divided. The over which the -10831 recharge and 0 pumpage is divided. program uses this to calculate recharge and pumpage for each<br>individual cell. The data set continues in this manner so that. The data set continues in this manner so that, for each year to be modeled, there are 4 groups (one per quarter) of 9 sets (in our example) of the four lines that describe the grid area, recharge, pumpage, and number of cells, respectively.

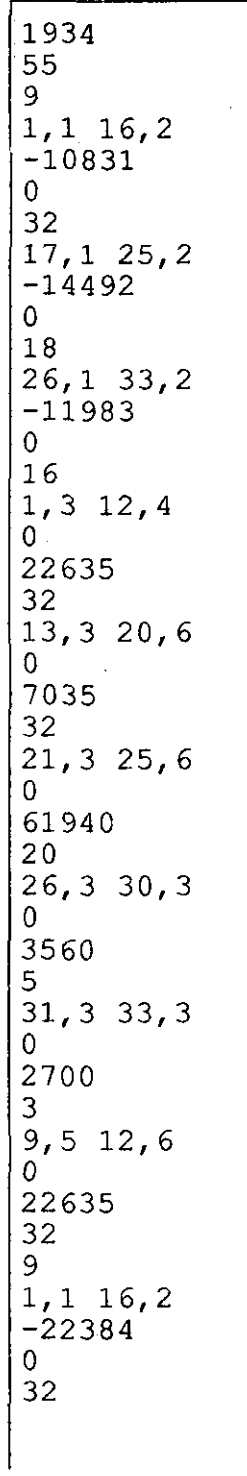

 $(FIG-1)$ 

ł,

 $-62 -$ 

 $\frac{1}{4}$ 

**APPENDIX** D

## **Output** for **Example Applications**

 $\frac{1}{t}$ 

 $\frac{1}{4}$ 

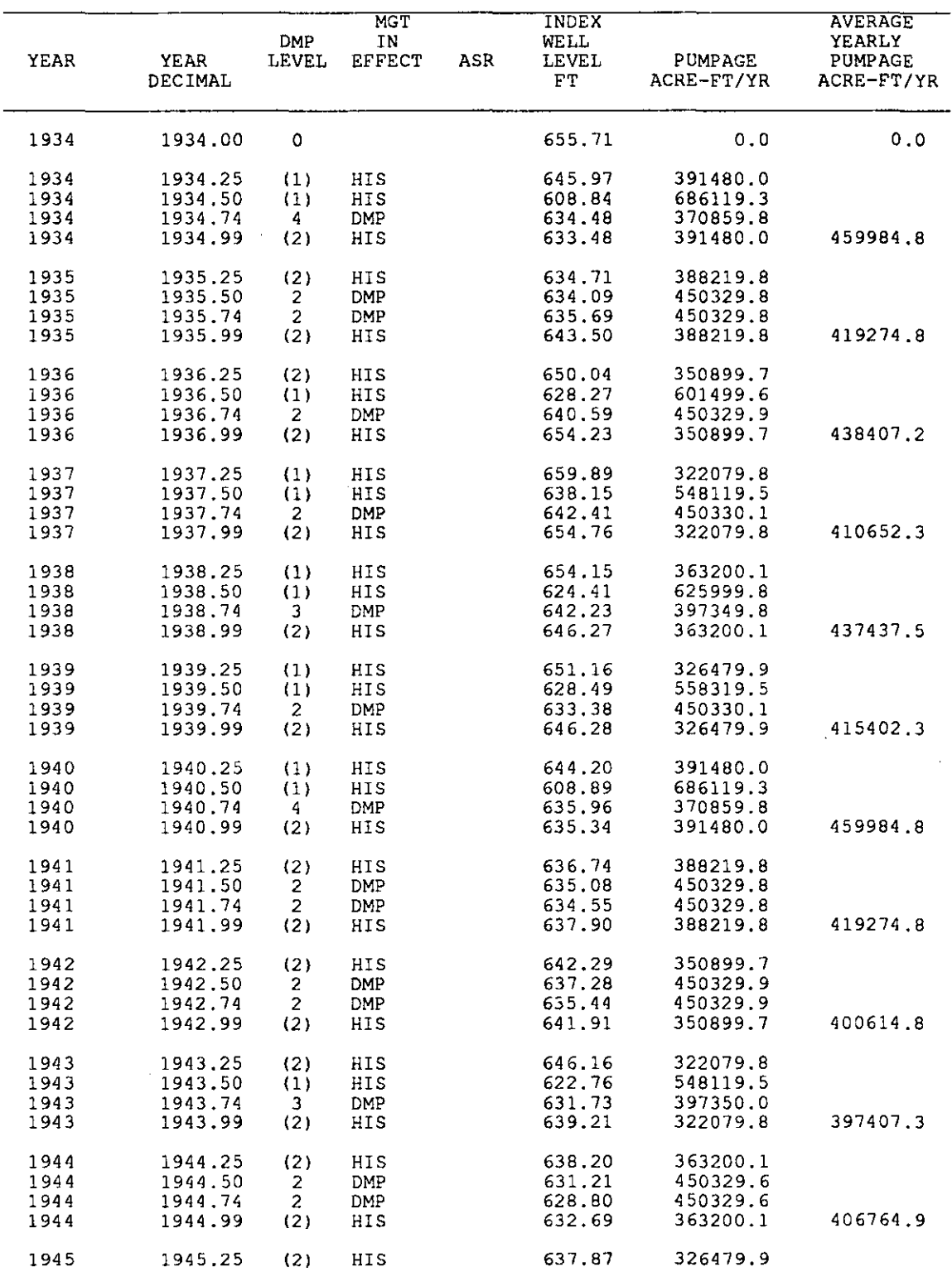

#### MANAGEMENT PLAN A

 $\ddot{\phantom{a}}$ 

 $\mathcal{L}^{\text{max}}_{\text{max}}$ 

 $\sim$   $\alpha$ 

 $\mathcal{A}$ 

 $\sim$   $\sim$ 

 $\sim 10^{-11}$ 

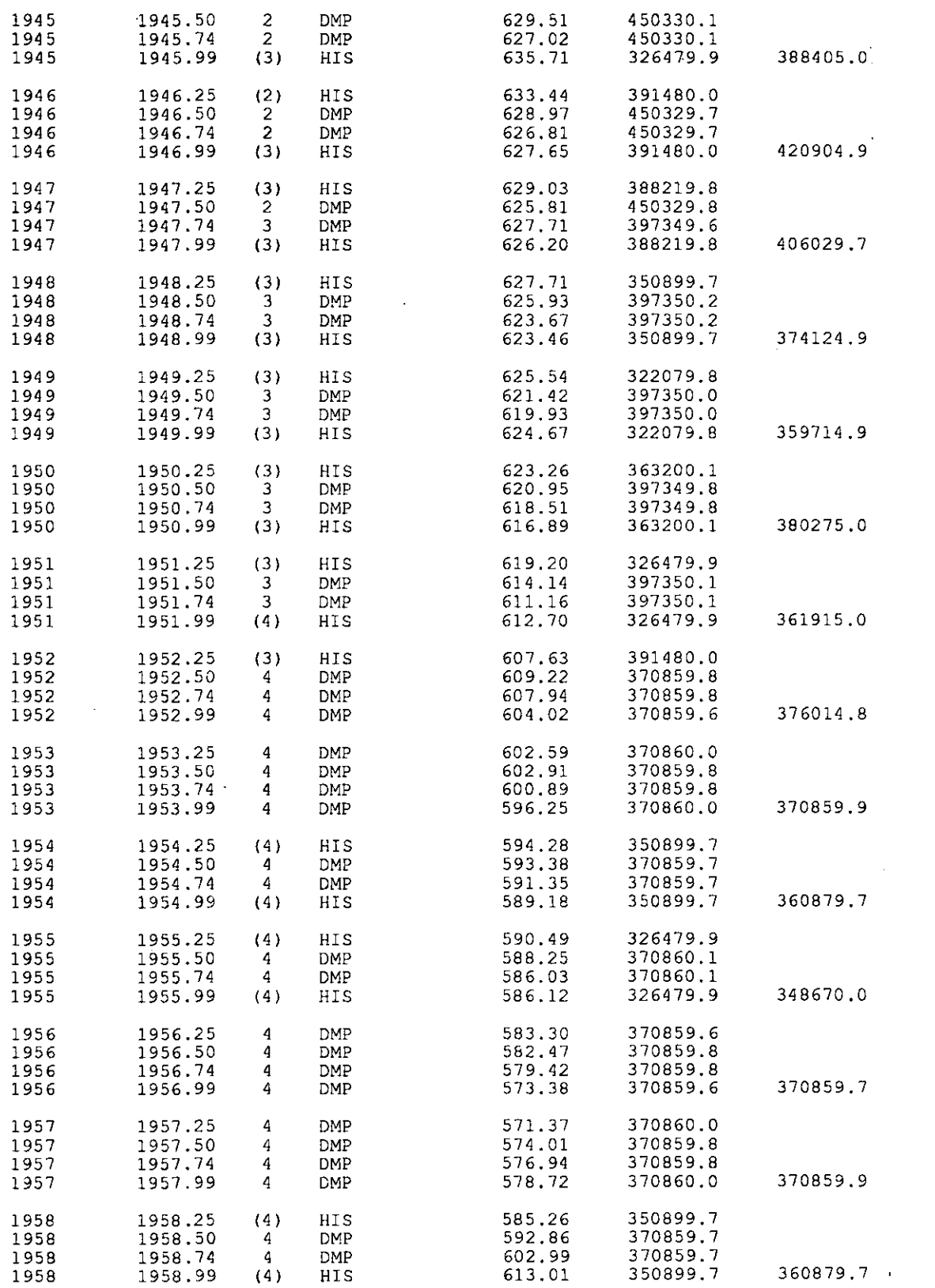

 $\hat{\mathbf{r}}$ 

 $\begin{array}{c} \bullet \\ \bullet \\ \bullet \\ \bullet \end{array}$ 

 $\sim 10^6$ 

 $\epsilon$ 

 $\sim 10$ 

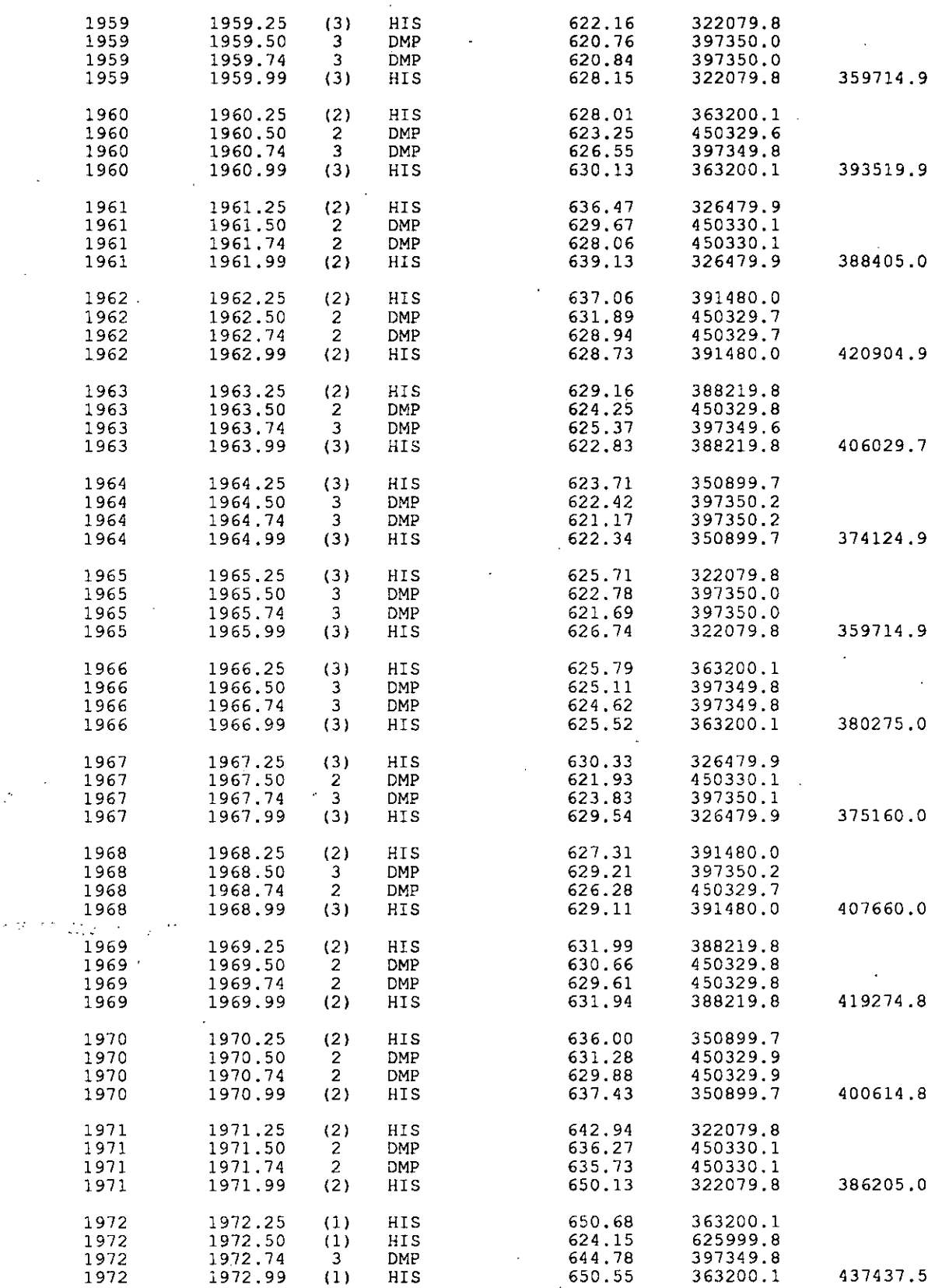

 $\label{eq:2.1} \frac{1}{\sqrt{2}}\sum_{i=1}^n\frac{1}{\sqrt{2}}\left(\frac{1}{\sqrt{2}}\sum_{i=1}^n\frac{1}{\sqrt{2}}\sum_{i=1}^n\frac{1}{\sqrt{2}}\sum_{i=1}^n\frac{1}{\sqrt{2}}\sum_{i=1}^n\frac{1}{\sqrt{2}}\sum_{i=1}^n\frac{1}{\sqrt{2}}\sum_{i=1}^n\frac{1}{\sqrt{2}}\sum_{i=1}^n\frac{1}{\sqrt{2}}\sum_{i=1}^n\frac{1}{\sqrt{2}}\sum_{i=1}^n\frac{1}{\sqrt{2$ 

 $\label{eq:2.1} \frac{1}{\sqrt{2}}\sum_{i=1}^n\frac{1}{\sqrt{2}}\sum_{i=1}^n\frac{1}{\sqrt{2}}\sum_{i=1}^n\frac{1}{\sqrt{2}}\sum_{i=1}^n\frac{1}{\sqrt{2}}\sum_{i=1}^n\frac{1}{\sqrt{2}}\sum_{i=1}^n\frac{1}{\sqrt{2}}\sum_{i=1}^n\frac{1}{\sqrt{2}}\sum_{i=1}^n\frac{1}{\sqrt{2}}\sum_{i=1}^n\frac{1}{\sqrt{2}}\sum_{i=1}^n\frac{1}{\sqrt{2}}\sum_{i=1}^n\frac$ 

 $\sim$ 

 $\sim 10^{-1}$ 

 $\sim 10^{-1}$ 

 $\mathcal{L}_{\mathcal{A}}$ 

 $\frac{1}{\sqrt{2}}$ 

 $\frac{1}{2}$ 

 $\label{eq:2} \frac{1}{\sqrt{2}}\sum_{i=1}^n\frac{1}{\sqrt{2}}\sum_{i=1}^n\frac{1}{\sqrt{2}}\sum_{i=1}^n\frac{1}{\sqrt{2}}\sum_{i=1}^n\frac{1}{\sqrt{2}}\sum_{i=1}^n\frac{1}{\sqrt{2}}\sum_{i=1}^n\frac{1}{\sqrt{2}}\sum_{i=1}^n\frac{1}{\sqrt{2}}\sum_{i=1}^n\frac{1}{\sqrt{2}}\sum_{i=1}^n\frac{1}{\sqrt{2}}\sum_{i=1}^n\frac{1}{\sqrt{2}}\sum_{i=1}^n\frac{1$ 

 $\frac{1}{t}$ 

 $\hat{\boldsymbol{\beta}}$ 

 $-67 -$ 

$$
\mathcal{L}^{\mathcal{L}}(\mathcal{L})
$$

 $\label{eq:2.1} \frac{1}{\sqrt{2}}\sum_{i=1}^n\frac{1}{\sqrt{2\pi i}}\sum_{i=1}^n\frac{1}{\sqrt{2\pi i}}\sum_{i=1}^n\frac{1}{\sqrt{2\pi i}}\sum_{i=1}^n\frac{1}{\sqrt{2\pi i}}\sum_{i=1}^n\frac{1}{\sqrt{2\pi i}}\sum_{i=1}^n\frac{1}{\sqrt{2\pi i}}\sum_{i=1}^n\frac{1}{\sqrt{2\pi i}}\sum_{i=1}^n\frac{1}{\sqrt{2\pi i}}\sum_{i=1}^n\frac{1}{\sqrt{2\pi i}}\sum_{$ 

 $\sim$ 

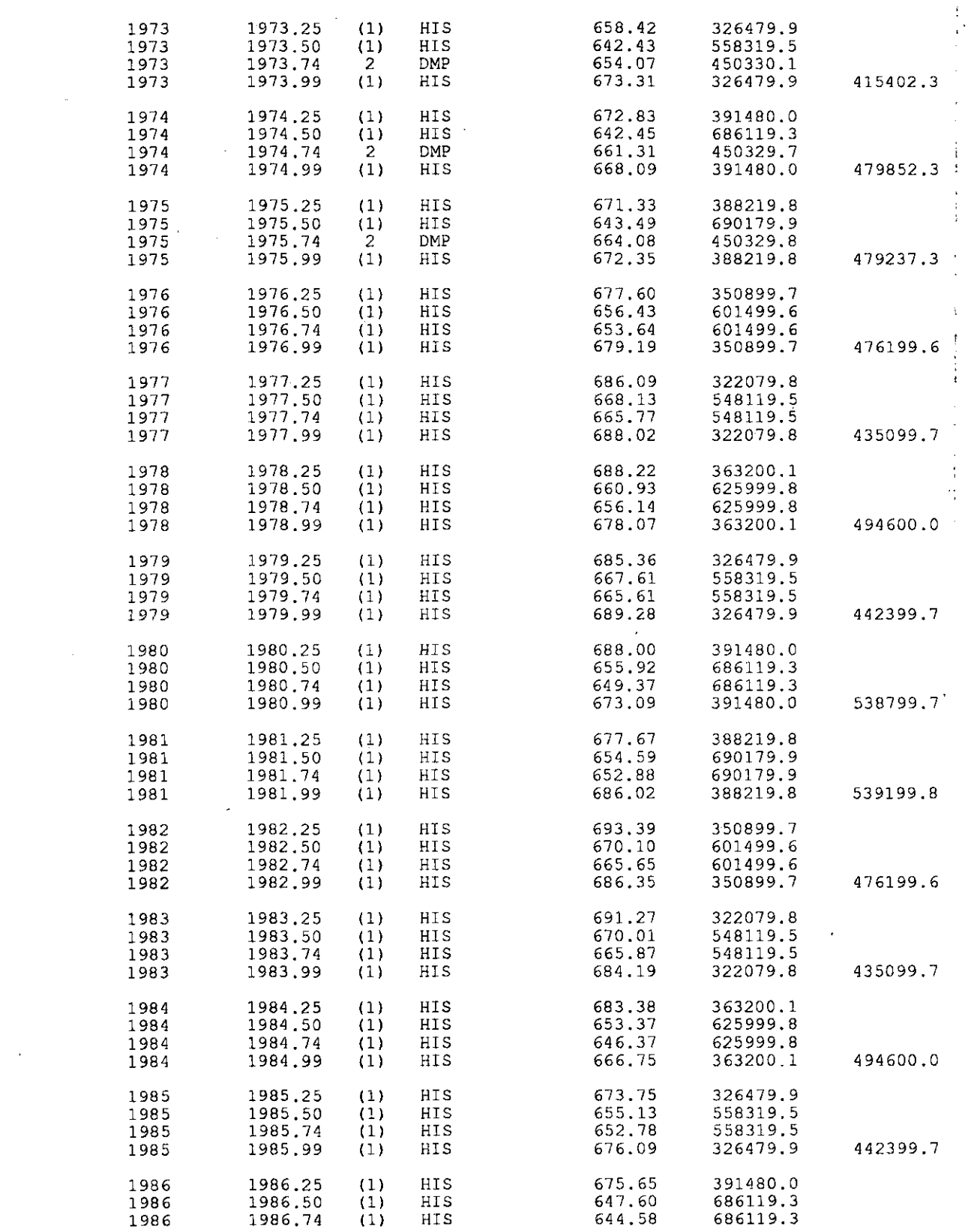

 $\mathcal{L}^{\text{max}}_{\text{max}}$  and  $\mathcal{L}^{\text{max}}_{\text{max}}$ 

 $\mathcal{L}^{\text{max}}_{\text{max}}$ 

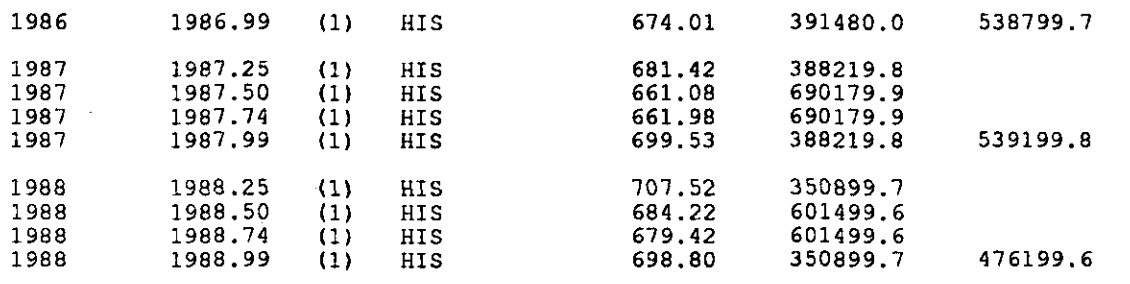

412998.8

l,

 $\overline{a}$ 

Î  $\mathbf i$ 

#### MANAGEMENT PLAN B

 $\frac{1}{2}$  $\mathbf{r}$ 

 $\ddot{\phantom{a}}$ 

 $\sim$   $\sim$ 

 $\mathcal{K}$ 

 $\frac{1}{2}$ 

 $\frac{1}{2}$ 

 $\bar{z}$ 

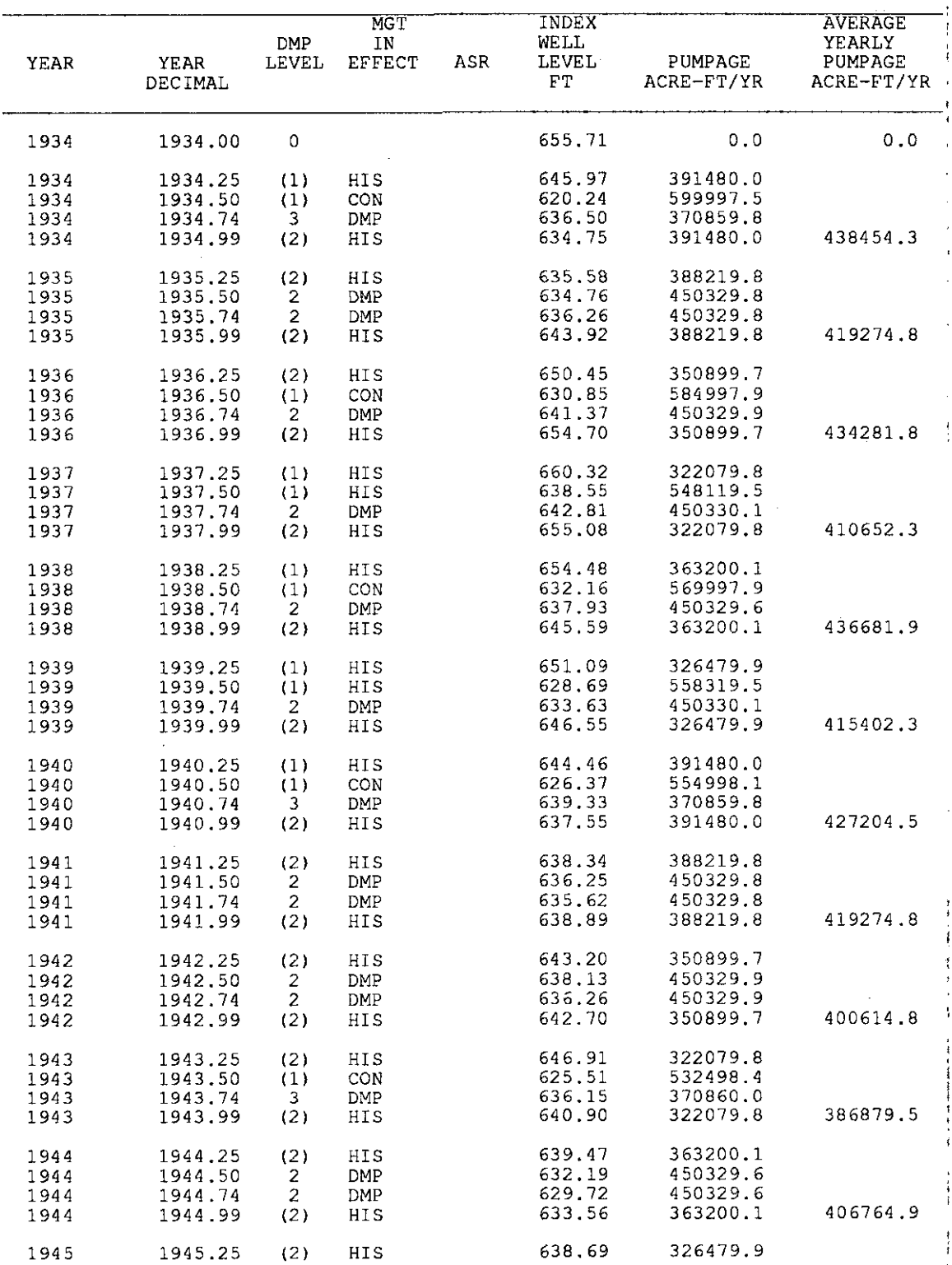

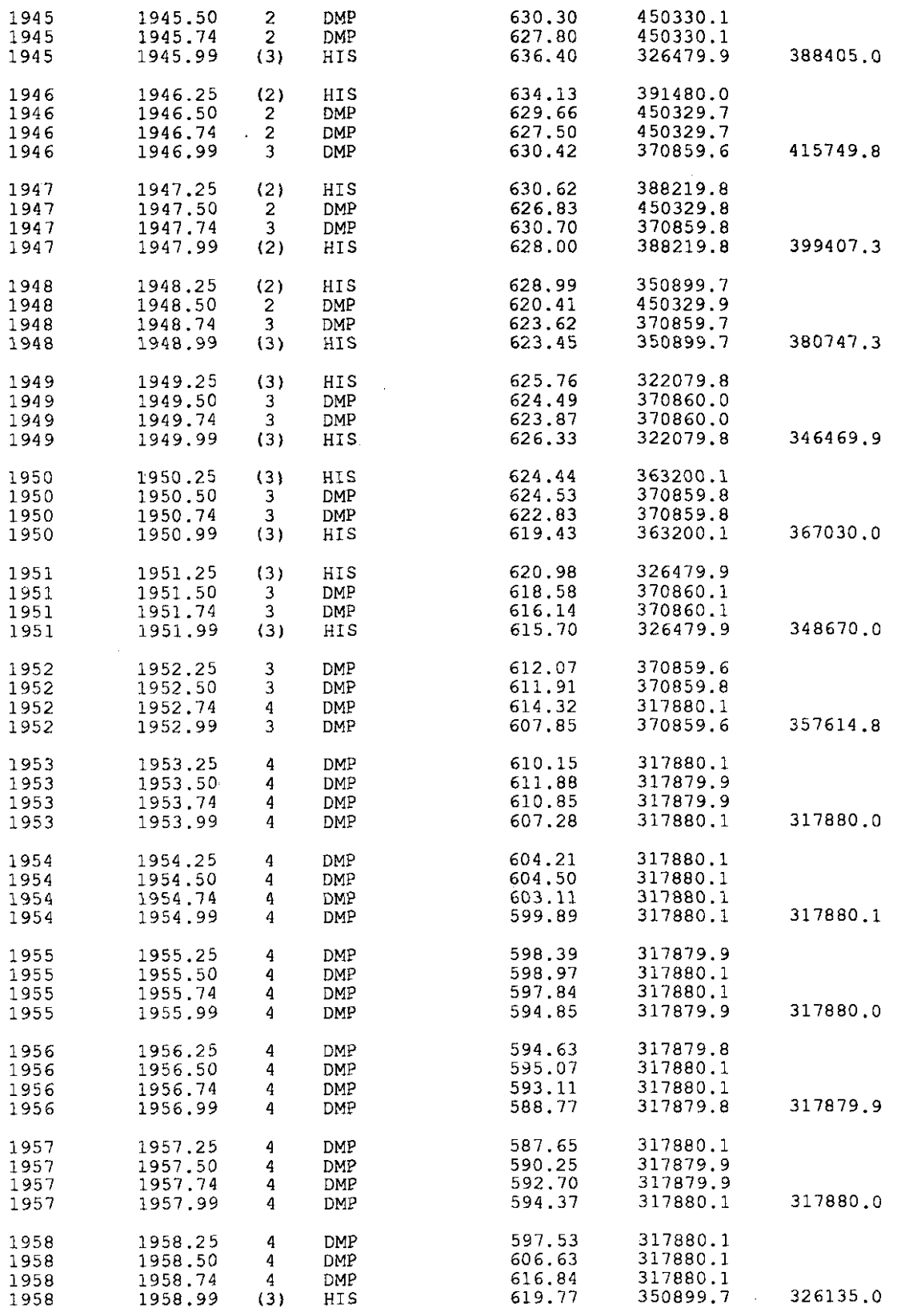

 $\mathcal{L}^{\text{max}}_{\text{max}}$  and  $\mathcal{L}^{\text{max}}_{\text{max}}$ 

 $\mathbf{r}$ 

 $\sim 10^6$ 

 $\sim$ 

 $\sim$ 

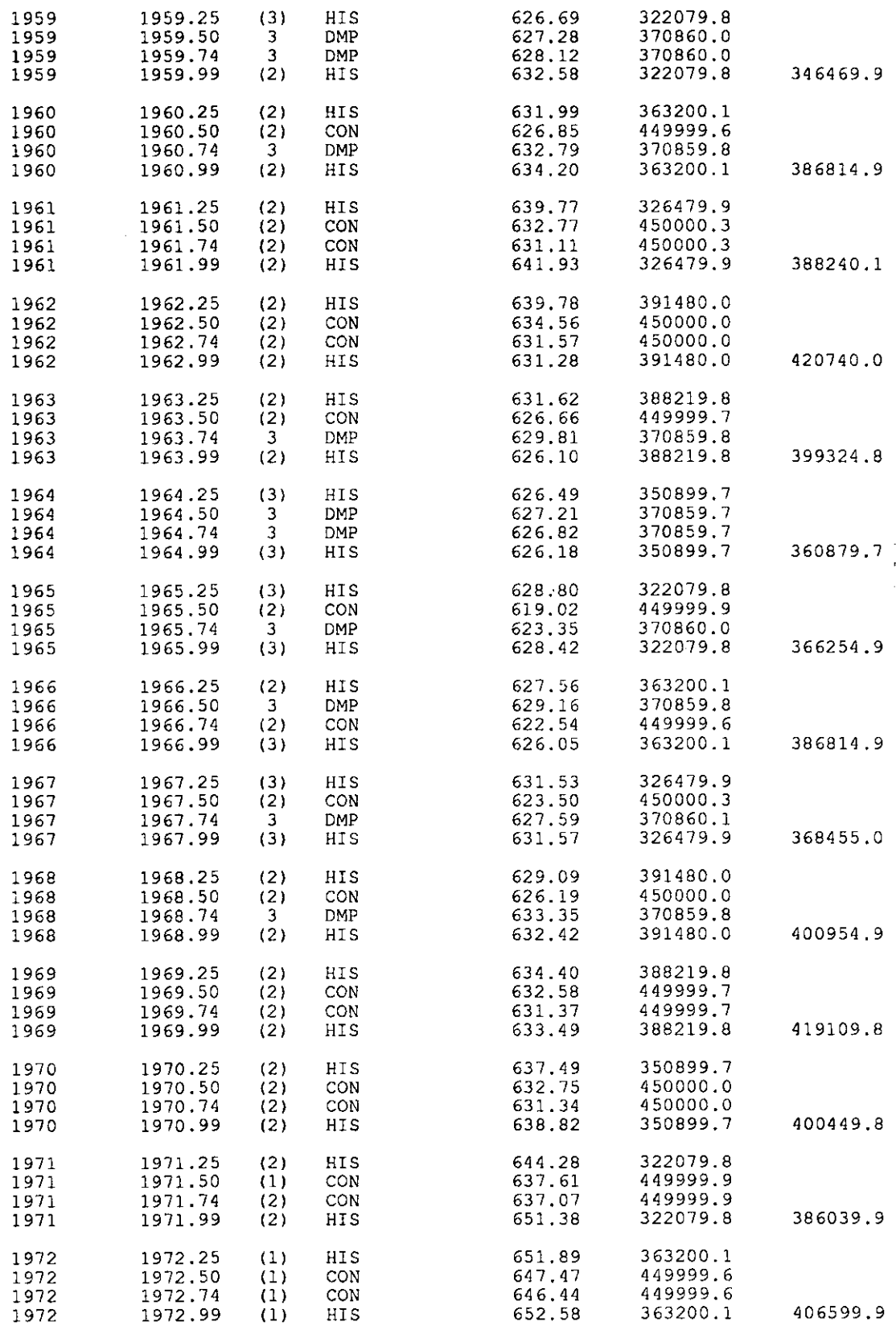

 $\bar{\mathbf{r}}$ 

 $\mathcal{L}_{\mathcal{A}}$ 

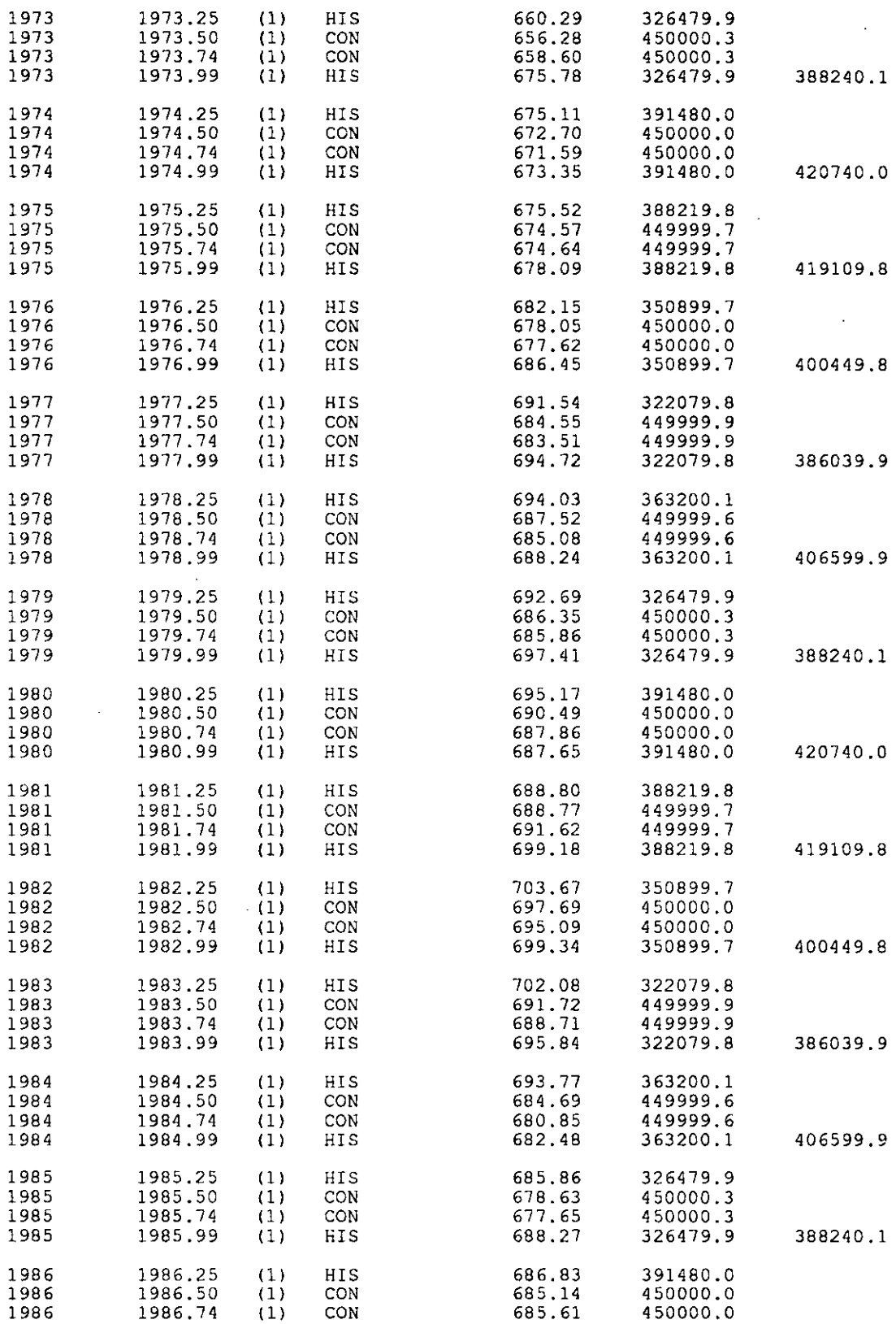

 $\sim 10^7$ 

 $\sim$ 

 $\epsilon$ 

 $\bar{\beta}$ 

 $\frac{1}{\sqrt{2}}$ 

 $\lambda$ 

 $\bar{z}$ 

 $\sim$ 

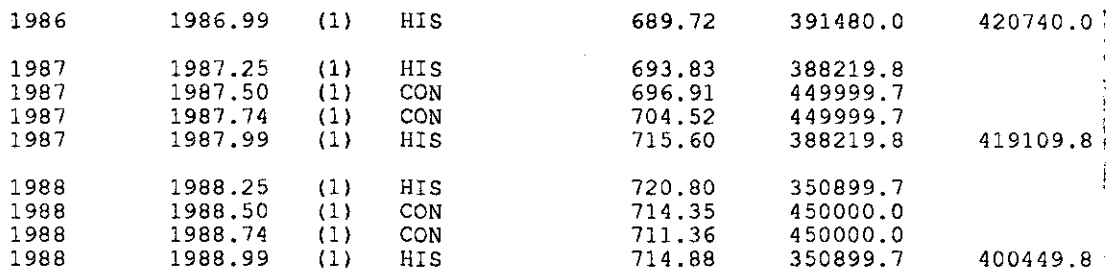

382556.5

 $\epsilon \rightarrow \pm$